# **SCE OMEGA®**

## ENGINEERING, INC.

## DAQ-1201/1202 Data Acquisition System

For 16 bit ISA compatible machines

Users Manual

INTERFACE CARDS FOR PERSONAL COMPUTERS

OMEGA ENGINEERING, INC. Tel: (203) 359-1660 One Omega Drive Fax: (203) 359-7700 P.O. Box 4047 Toll free: 1-800-826-6342 Stamford, CT 06907-4047 E-mail: das@omega.com

[http://www.dasieee.com](http://www.dasieee.com/)

### **WARRANTY/DISCLAIMER**

OMEGA ENGINEERING, INC., warrants this unit to be free of defects in materials and workmanship for a period of **13 months** from the date of purchase. OMEGA warranty adds an additional one (1) month grace period to the normal **one (1) year product warranty** to cover shipping and handling time. This ensures that OMEGA's customers receive maximum coverage on each product. If the unit should malfunction, it must be returned to the factory for evaluation. OMEGA's Customer Service Department will issue an Authorized Return (AR) number immediately upon phone or written request. Upon examination by OMEGA, if the unit is found to be defective it will be repaired or replaced at no charge. OMEGA's warranty does not apply to defects resulting from any action of the purchaser, including but not limited to mishandling, improper interfacing, operation outside design limits, improper repair or unauthorized modification. This WARRANTY is VOID if the unit shows evidence of having been tampered with or shows evidence of being damaged as a result of excessive corrosion; or current, heat, moisture or vibration; improper specification; misapplication; misuse or other operating conditions outside of OMEGA's control. Components which wear are not warranted, including but not limited to contact points, fuses and triacs.

**OMEGA is pleased to offer suggestions on the use of its various products. However, OMEGA neither assumes responsibility for any omissions or errors nor assumes liability for any damages that result from the use of its products in accordance with information provided from OMEGA, either verbal or written. OMEGA warrants only that the parts manufactured by it will be as specified and free of defects. OMEGA MAKES NO OTHER WARRANTIES OR REPRESENTATIONS OF ANY KIND WHATSOEVER, EXPRESSED OR IMPLIED, EXCEPT THAT OF TITLE, AND ALL IMPLIED WARRANTIES INCLUDING ANY WARRANTY OF MERCHANTABILITY AND FITNESS FOR A PARTICULAR PURPOSE ARE HEREBY DISCLAIMED. LIMITATION OF LIABILITY: The remedies of purchaser set forth herein are exclusive and the total liability of OMEGA with respect to this order, whether based on contract, warranty, negligence, indemnification, strict liability or otherwise, shall not exceed the purchase price of the component upon which liability is based. In no event shall OMEGA be liable for consequential, incidental or special damages.**

CONDITIONS: Equipment sold by OMEGA is not intended to be used**,** nor shall it be used: (1) as a "Basic Component" under 10 CFR 21 (NRC), used in or with any nuclear installation or activity, medical application or used on humans. Should any Product(s) be used in or with any nuclear installation or activity, medical application, used on humans or misused in any way, OMEGA assumes no responsibility as set forth in our basic WARRANTY/DISCLAIMER language, and additionally, the purchaser will indemnify OMEGA and hold OMEGA harmless from any liability or damage whatsoever arising out of the use of the Product(s) in such a manner.

#### **RETURN REQUESTS/INQUIRIES**

Direct all warranty and repair requests/inquiries to the OMEGA Customer Service Department. BEFORE RETURNING ANY PRODUCT(S) TO OMEGA, THE PURCHASER MUST OBTAIN AN AUTHORIZED RETURN (AR) NUMBER FROM OMEGA'S CUSTOMER SERVICE DEPARTMENT (IN ORDER TO AVOID PROCESSING DELAYS). THE ASSIGNED NUMBER SHOULD THEN BE MARKED ON THE OUTSIDE OF THE RETURN PACKAGE AND ON ANY CORRESPONDENCE. THE PURCHASER IS RESPONSIBLE FOR SHIPPING CHARGES, FREIGHT, INSURANCE AND PROPER PACKAGING TO PREVENT BREAKAGE IN TRANSIT.

FOR **WARRANTY** RETURNS, please have the following information available BEFORE contacting OMEGA:

- (1) P.O. Number under which the product was purchased,
- (2) Model and serial number of the product under warranty, and
- (3) Repair instructions and/or specific problems relative to the product.

FOR **NON-WARRANTY** REPAIRS, consult OMEGA for current repair charges. Have the following information available BEFORE contacting OMEGA:

- (1) P.O. Number to cover the cost of the repair,
- (2) Model and serial number of the product, and
- (3) Repair instructions relative to the product.

OMEGA's policy is to make running changes, not model changes, whenever an improvement is possible. This affords our customers the latest in technology and engineering.

OMEGA is a registered trademark of OMEGA ENGINEERING, INC. © Copyright 1999 OMEGA ENGINEERING, INC. All rights reserved. This document may not be copied, photocopied, reproduced, translated or reduced to any electronic medium or machine readable form, in whole or in part, without prior written consent of OMEGA ENGINEERING, INC.

### OMEGAnet<br>
© On-line Service: Internet e-mail:<br>
http://www.omega.com info@omega.com [http://www.omega.com](http://www.omega.com/)

#### **Servicing North America:**

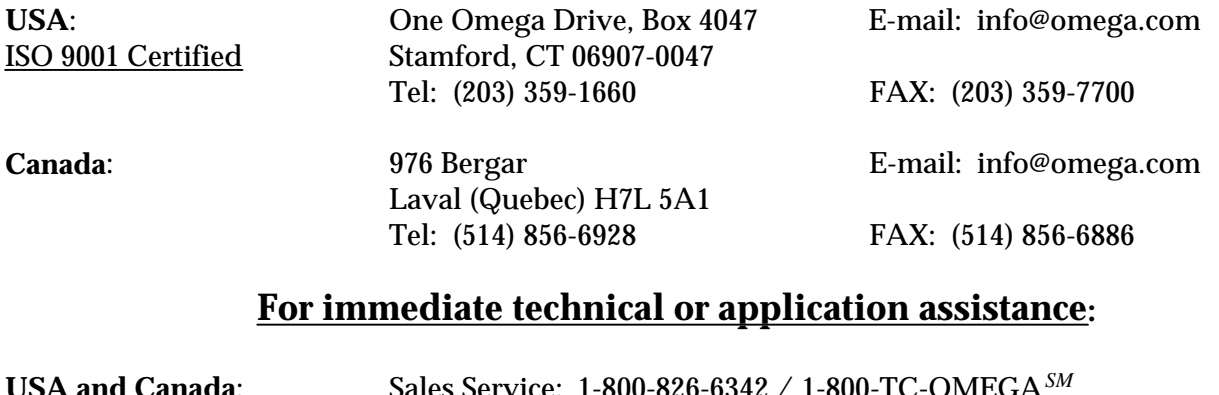

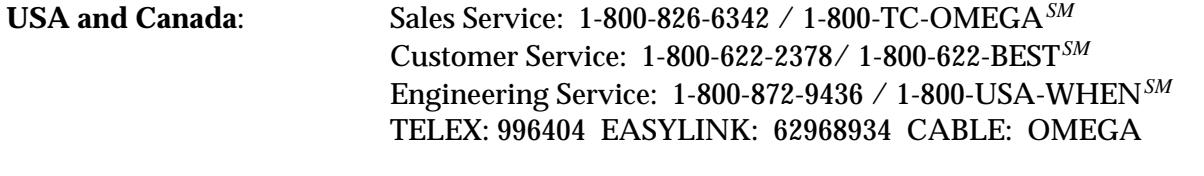

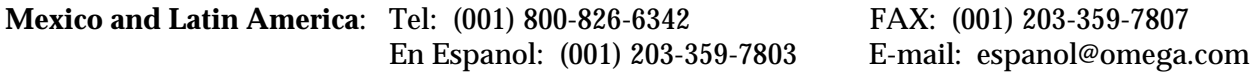

#### **Servicing Europe**:

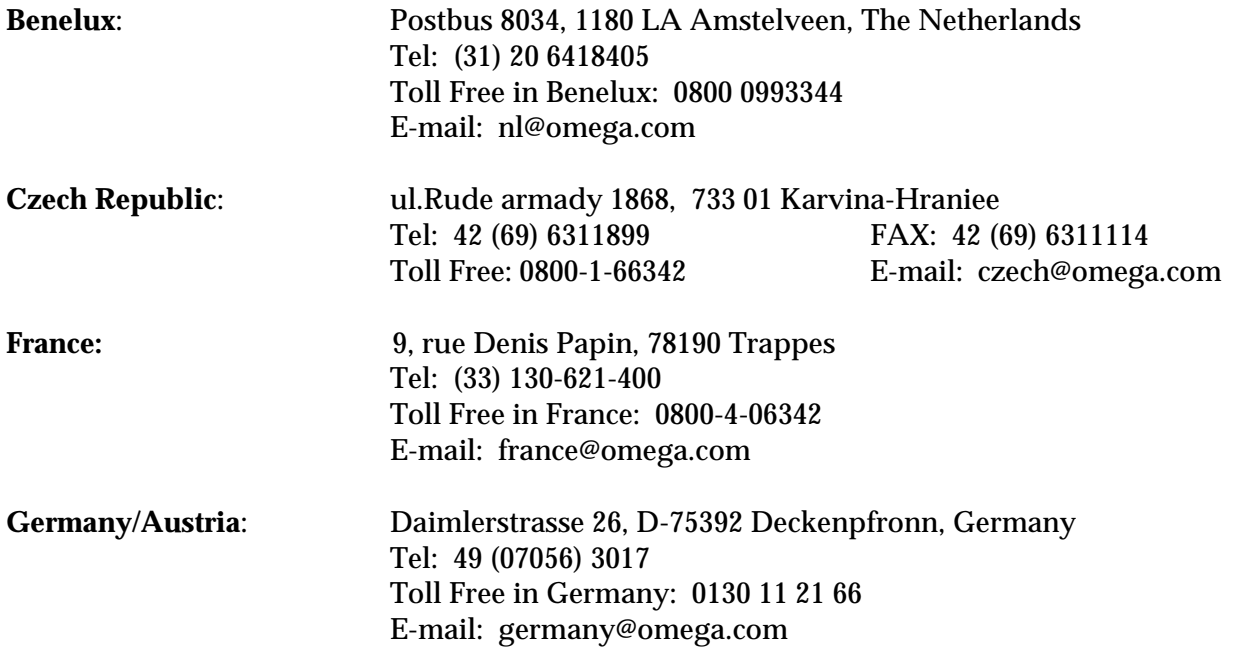

**United Kingdom**: One Omega Drive, River Bend Technology Drive ISO 9002 Certified Northbank, Irlam, Manchester M44 5EX, England Tel: 44 (161) 777-6611 FAX: 44 (161) 777-6622 Toll Free in England: 0800-488-488 E-mail: info@omega.co.uk

It is the policy of OMEGA to comply with all worldwide safety and EMC/EMI regulations that apply. OMEGA is constantly pursuing certification of it's products to the European New Approach Directives. OMEGA will add the CE mark to every appropriate device upon certification.

The information contained in this document is believed to be correct but OMEGA Engineering, Inc. accepts no liability for any errors it contains, and reserves the right to alter specifications without notice. **WARNING**: These products are not designed for use in, and should not be used for, patient connected applications.

## Table of Contents

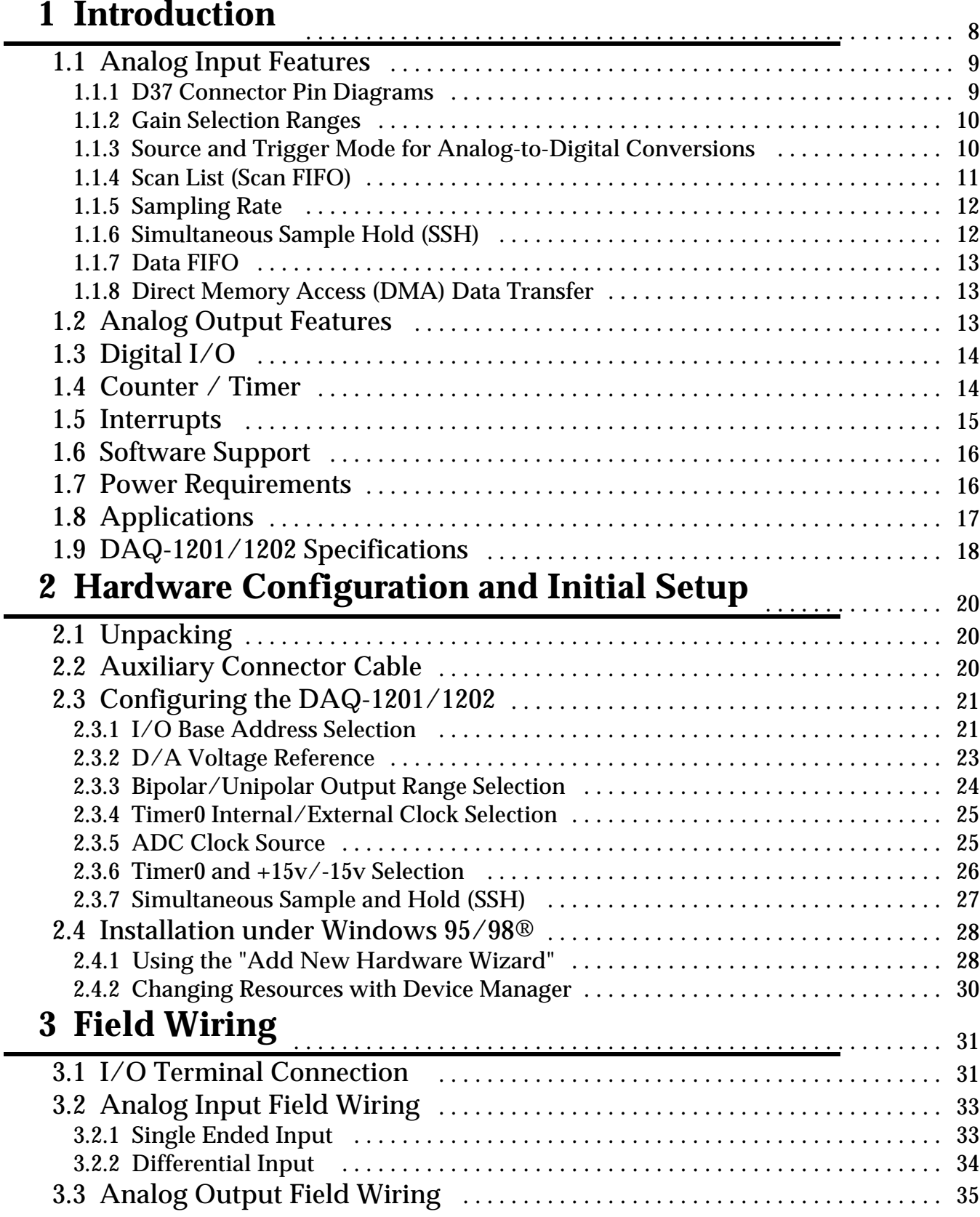

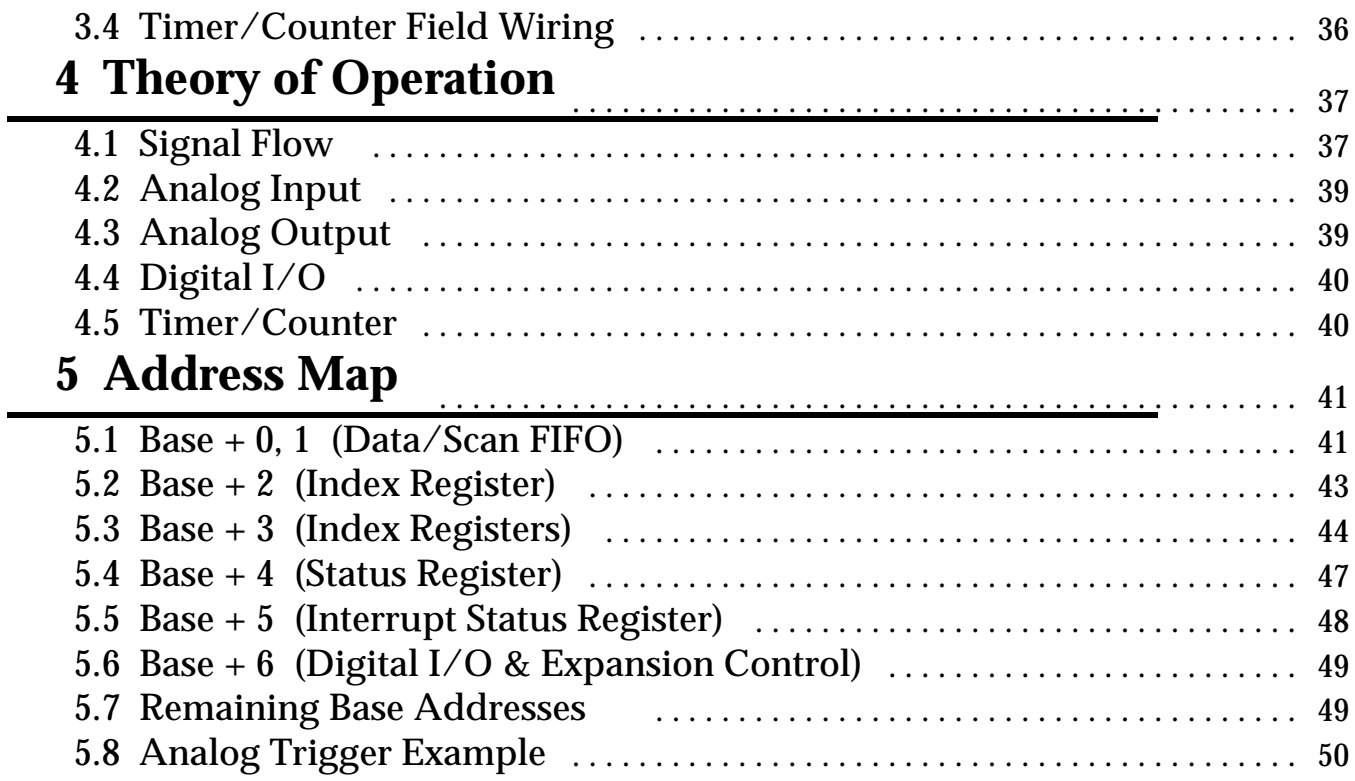

## List of Figures and Tables

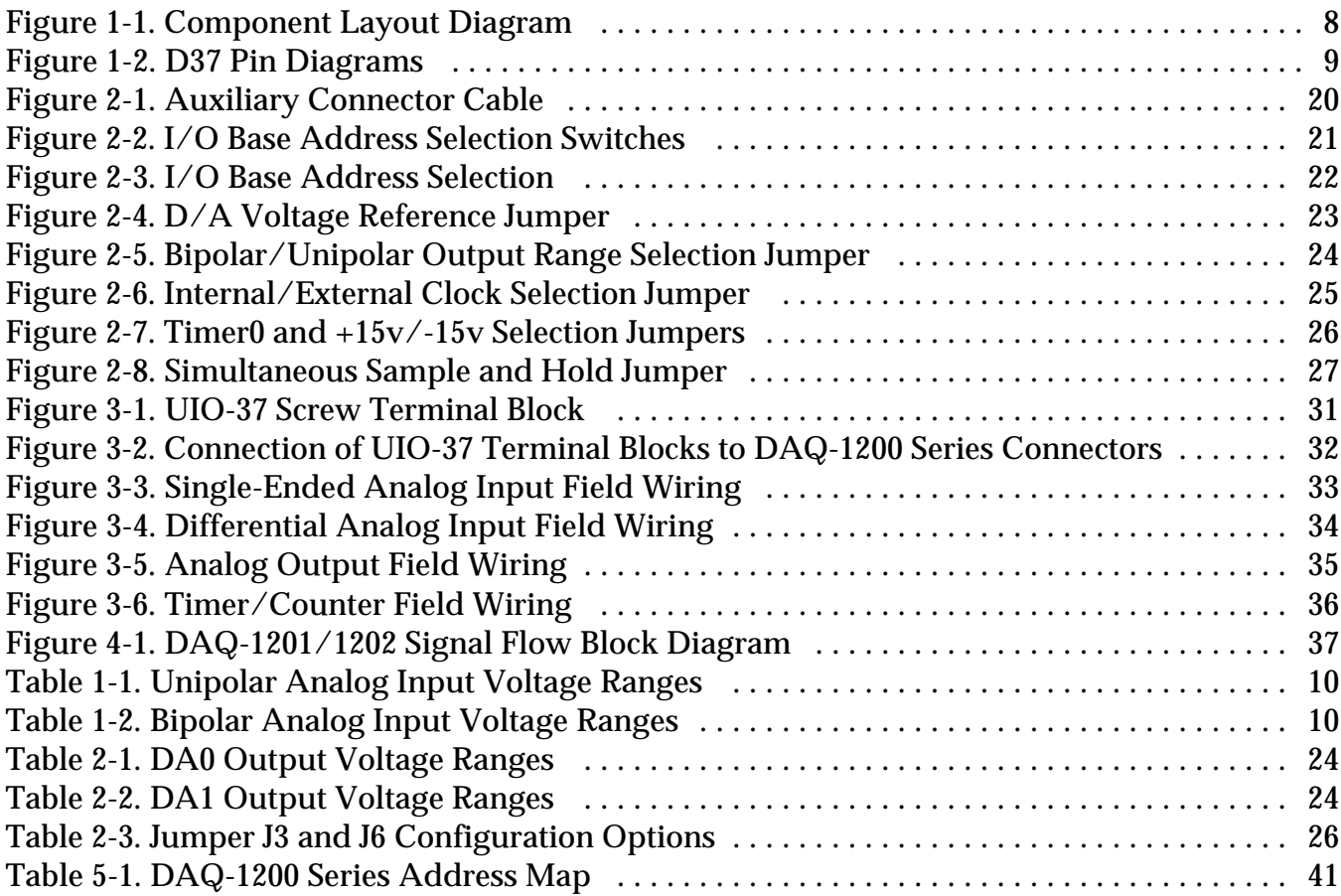

## <span id="page-7-0"></span>**1 Introduction**

The Omega DAQ-1201 and DAQ-1202 are cost effective high speed data acquisition boards that plug into ISA expansion slots in IBM<sup>TM</sup> compatible personal computers. The DAQ-1200 series circuit board provides 12-bit analog input, 32-bit digital input/output (I/O) and three 16-bit programmable timer/counters. Each version of the DAQ-1200 series board has it's own selectable gain range. The DAQ-1201 is software programmable for gains of 1, 10, 100 or 1000. The DAQ-1202 is software programmable for gains of 1, 2, 4 or 8.

The maximum sampling rate of the DAQ-1201/1202 is 400kHz with digital or analog threshold triggering. The analog and digital I/Os and the external trigger signal are connected via a 37-pin "D" type connector which is compatible with the Keithley MetraByte<sup>TM</sup> DAS-1600. An auxiliary D37 connector is employed to support an additional 24-bits of digital I/O.

The component layout diagram for the DAQ-1200 series circuit board is depicted in Figure 1-1.

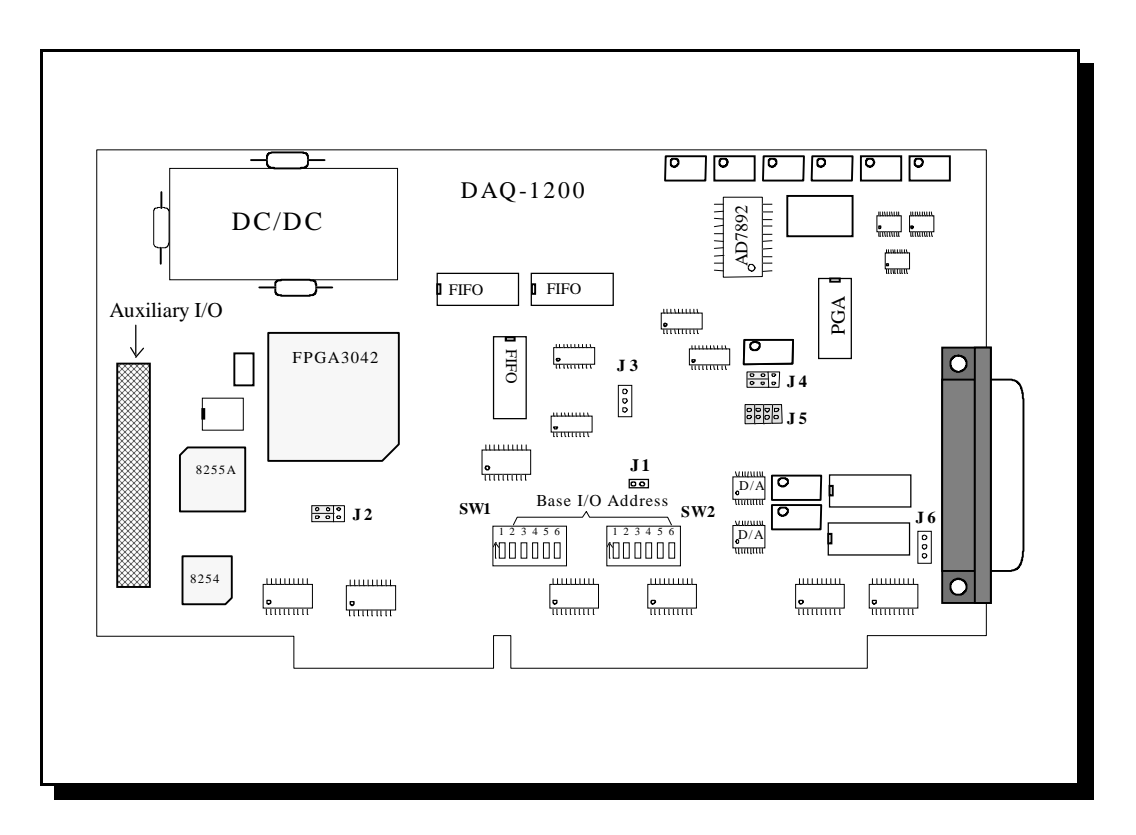

Figure 1-1. Component Layout Diagram

#### <span id="page-8-0"></span>**1.1 Analog Input Features**

The DAQ-1201/1202 supports 8 differential (positive and negative connections) or 16 single ended analog input signals. The 16 single ended channels can be further expanded to 256 channels with the addition of an external analog multiplexer card and by using four of the eight digital I/O lines for multiplexing control. Selection of either single ended or differential analog inputs is software programmable. The DAQ-1201/1202 contains one high speed 12-bit analog-to-digital converter (ADC) which can be configured to receive analog input voltages within the range of -10v to +10V.

#### **1.1.1 D37 Connector Pin Diagrams**

Analog I/O connections are made through D37 connectors as shown in Figure 1-2.

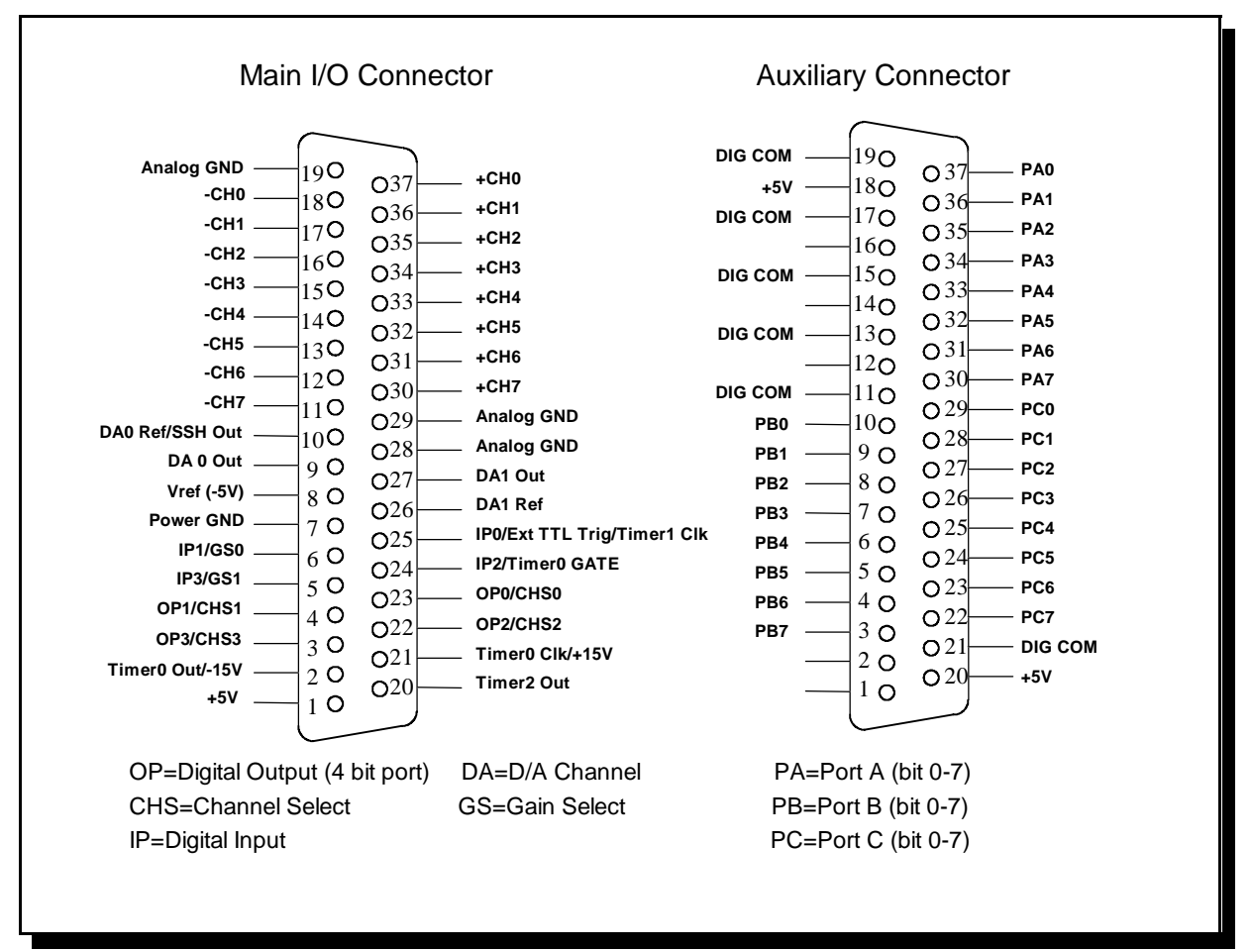

Figure 1-2. D37 Pin Diagrams

Pins 11 through 18 and pins 30 through 37 are the available analog input channels. For differential input, the eight available channels are numbered 0 through 7 and each channel consists of one positive input (+CHx) and one negative input (-CHx). In single-ended operation, the available channels are numbered 0 through 15. Inputs +CH0 through +CH7 correspond to channels 0 through 7 respectively. Inputs -CH0 through -CH7 correspond to channels 8 through 15 respectively.

#### **1.1.2 Gain Selection Ranges**

The DAQ-1201 provides gains of 1, 10, 100 and 1000 versus the DAQ-1202, which provides gains of 1, 2, 4 and 8. Tables 1-1 and 1-2 show the analog input unipolar and bipolar voltage ranges for the respective gain range.

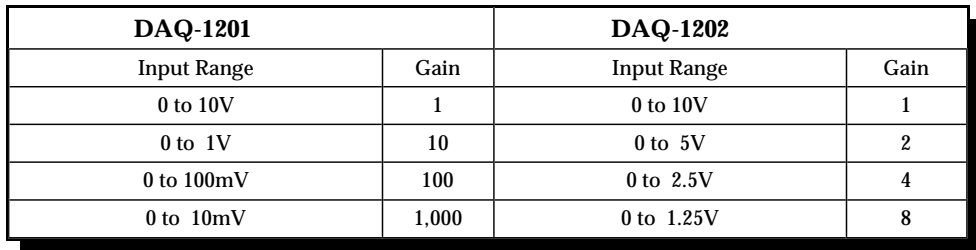

Table 1-1. Unipolar Analog Input Voltage Ranges

For a gain setting of 1, the 12-bit resolution (4096 count) provides a least significant bit (LSB) value of 2.44 mV in the 0 to +10V range.

| <b>DAQ-1201</b>                      |       | <b>DAQ-1202</b>        |      |
|--------------------------------------|-------|------------------------|------|
| <b>Input Range</b>                   | Gain  | <b>Input Range</b>     | Gain |
| $-10V$ to $+10V$                     |       | $-10V$ to $+10V$       |      |
| $-1$ V to $+1$ V                     | 10    | $-5$ V to $+5$ V       |      |
| $-100 \text{mV}$ to $+100 \text{mV}$ | 100   | $-2.5$ V to $+2.5$ V   |      |
| $-10mV$ to $+10mV$                   | 1,000 | $-1.25$ V to $+1.25$ V |      |

Table 1-2. Bipolar Analog Input Voltage Ranges

For a gain setting of 1, the 12-bit resolution (4096 count) provides a least significant bit (LSB) value of  $4.88$ mV in the  $\pm 10$ V range.

#### **1.1.3 Source and Trigger Mode for Analog-to-Digital Conversions**

Upon initial power up, the DAQ-1201/1202 is in idle mode and no conversions are performed. Conversions begin upon receiving a trigger. Three types of triggers are available: internal trigger, external trigger and analog trigger. The internal trigger is initiated by a software program, whereas the external trigger is connected through hardware. The analog trigger occurs when the input signal exceeds a preset level set by the user. The preset level or "threshold voltage" is generated by the output of the second D/A converter. A comparator circuit sets off the analog trigger when the input signal rises above threshold voltage. When the trigger is initiated, the ADC immediately converts the analog signal into 12-bit digital data which is stored in the data FIFO (First In First Out) register. In addition to varied triggering sources, a triggering mode is available to select whether conversions and channel scans are completed only once or multiple times. Trigger source and trigger mode types are software selectable.

Triggering functions are summarized as follows:

(a) Trigger source :

- Software trigger
- External TTL trigger on falling or rising edge y
- External analog trigger with low to high or high to low transition

For the external TTL trigger, the default trigger pin on the main D37 connector is pin 25  $(IP0/Trig).$ 

(b) Trigger mode:

- Single -- one scan/conversion for each trigger
- Continuous -- continuous scanning/conversions for one trigger

#### **1.1.4 Scan List (Scan FIFO)**

The DAQ-1201/1202 scan list function performs high speed A/D conversions from channel to channel. A scan FIFO register is provided with a depth of 512 points that contains the channel scan sequence and gain information. The scan FIFO must be programmed according to the scan sequence desired. Scan sequence order can be random with channels configured in any sequence desired. Channel sequences can also be repeated in an arbitrary order.

Each FIFO location occupies two bytes with the first byte (low byte) storing the sequence for extended channels beyond the on board 16 channels and their associated gain information. The second byte (high byte) stores the sequence of on board channels and their gain information. A bit in each location in the FIFO (bit 7 of the high byte) is used to identify the beginning channel. This bit, which signals the completion of one scan cycle, is registered as a logic 1 for the beginning sequence and logic 0 for the others. When the scan list function is initiated, A/D conversion begins from the start channel. After the conversion is completed, digitized data is entered into the data FIFO and the board selects the next location to repeat the same task. This process continues until the stop channel is reached. For single trigger mode, it scans once and then stops. In continuous mode, scanning continues at a speed set by the sampling rate until the desired number of scan times is reached.

The scan FIFO is programmable for up to a 256 channel scan list with an individual gain setting for each channel. The scan speed from channel to channel is  $2.7\mu s$ . This speed is sufficient for the amplifier settling time of all gain selection values except 1000. With a gain setting of 1000 for the DAQ-1201, it requires 10µs for the amplifier to settle down. By programming the scan FIFO to repeat the same channel scan four times for each channel, the scan speed can be slowed to 10.8µs.

#### **1.1.5 Sampling Rate**

When digitizing the analog signal, one user selectable parameter is the sampling rate which determines how fast the analog signal is digitized. The minimum sampling rate must be at least two times the input signal frequency to accurately recover digitized data from the original analog input signal. The maximum sampling rate of the DAQ-1201/1202 is 400 kHz and is derived from the on board 8254 chip which has three 16-bit counter/timers. The clock input to Timer1 is 10MHz. Timer1 and Timer2 are cascaded to generate the sampling rate pulse which in turn triggers A/D conversion. The counting range of both timers is from 2 to 65535. Sampling period is computed as follows:

Sampling period = (Timer1 data) x (Timer2 data) x (100 nanoseconds)

The sampling rate in hertz is the inverse of the sampling period. To set the highest sampling rate of 400 kHz, the sampling period must be  $\frac{1}{400}$  ms, or 2.5µs.

Timer1 and Timer2 values are calculated as follows:

(Timer1 data) x (Timer2 data)  $= 2500 \div 100$  $= 25$ 

Timer1 and Timer2 data should be an integer ranging from 2 to 65535.

#### **1.1.6 Simultaneous Sample Hold (SSH)**

SSH uses a TTL signal which is logic high in "sample" mode and logic low in "hold" mode. SSH is set to sample mode before the conversion of the first channel in the scan list and then switches to hold mode after the first conversion is completed. Hold mode remains set until the last channel in the scan list is converted. Due to the settling time of the Programmable Gain Amplifier (PGA), which is about 2µS for gain settings less than 1000, the first channel is not perfectly simultaneous with the rest of the channels in the scan list. This can be overcome by programming the first channel twice in the scan list and discarding the non-simultaneous data while processing.

If the need arises to write code for access to the DAQ-1201/1202 registers independent of DAQDRIVE®, complete the following actions to implement SSH:

- 1. Set bit D6 of the even byte (low byte) in the scan FIFO to 1 for the first channel in the scan list.
- 2. Set bit D6 of the even byte (low byte) in the scan FIFO to 0 for rest of the channels in the scan list.

#### **1.1.7 Data FIFO**

DAQ-1201/1202 uses a data FIFO register between the output of the ADC and the ISA bus to buffer data from the ADC output. Unlike conventional A/D boards where the digitized data output is fetched directly to the PC memory, the output data from the ADC is fed into the FIFO first for temporary storage. The length of the FIFO register is 1024 sampling points and the register circuit provides hardware flags for half full, full and empty signals. Utilizing these signals, the board can generate an interrupt to the PC when the FIFO is half full. Once the PC interrupt is complete, the interrupt service routine program uses the "MOVE STRING" instruction to move the FIFO data directly into PC memory at a very high speed. In this case, it only interrupts the PC every 512 samples and thereby improves the speed of operation. In Windows applications, the latency of the interrupt does not effect the integrity of the digitized data as it continues into the FIFO. The status register (see Chapter 5, Table 1-5: Address map) provides information about FIFO empty, half full and full conditions.

#### **1.1.8 Direct Memory Access (DMA) Data Transfer**

Another way of transferring digitized data from the A/D converter to memory is DMA transfer. DMA operation is accomplished by transferring the data at the I/O location directly to the PC memory by-passing the CPU. The DAQ-1201/1202 implements this DMA transfer utilizing an AT style ISA bus with 8-bit DMA transfer channels (1,2,3) and 16-bit transfer channels (5,6,7). The DAQ-1201/1202 employs word transfer to improve its efficiency and allows for software programmable selection of the DMA channel. Proceeding any DMA transfer, the PC DMA controller must be programmed with mode of operation, number of words transferred and memory location. After programming the controller, then the FPGA will initiate a DMA request to start the operation. When the data transfer is complete, a terminal count pulse is generated by the controller and is used as an interrupt to inform the PC at the completion of data transfer.

The DMA controller only handles data transfer of 64 K points (one segment). Beyond that, the controller must be reprogrammed again. When acquiring data beyond 64K points with a fast pace sampling rate, data points can be missed during reprogramming of the DMA controller. The DAQ-1201/1202 remedies this by utilizing two DMA channels. When one channel is performing DMA operations, the other channel can be reprogrammed by the user. At the terminal count, operation then switches to the reprogrammed channel and the completed DMA channel is then available for reprogramming. This dual channel operation guarantees the integrity of the data stream and is limited only by the memory size of the PC.

#### **1.2 Analog Output Features**

In addition to the analog input channels, the DAQ-1201/1202 contains two analog output channels. Each channel has its own 12-bit digital-to-analog converter (DAC). The analog outputs are buffered and capable of 1 mA of output current. The output voltage range for each channel is jumper selectable as unipolar or bipolar. The 12-bit resolution provides a LSB value of 4.88mV on the  $\pm 10V$  range and 2.44mV in the 0 to  $+10V$  range.

Both channels use multiplying DACs which require a reference voltage input in addition to the 12-bit digital values. The DAQ1201/1202 provides an internal reference voltage while an external reference voltage can also be supplied via jumper configuration.

Analog output has two modes of operation: I/O write operation and DMA write operation. DMA write operation for analog output performs faster than I/O operation. Opposite to the DMA analog input function, DMA for analog output can transfer data in PC memory to the DAC port at a pace set by the timer. Once again dual channel configuration is available for DMA output operation which provides for data transfer beyond 64K points. Note that only one port can be operating at a time.

#### **1.3 Digital I/O**

The DAQ-1201/1202 has 32 digital I/O lines. Of the 32 lines, 8 of them can be accessed through the main D37 connector. There are 4 inputs: IP0 through IP3, and 4 outputs: OP0 through OP3, (refer to Figure 1-3 for pin locations). The remaining 24 I/O lines are generated by an 8255 programmable peripheral interface chip and are accessed through the auxiliary D37 connector. The 8255 has three ports (A, B and C) and one control register. Any port can be programmed as input or output. Ports A and B are 8 bit I/O ports while port C can be further divided into two 4-bit I/O ports. The 8255 has three modes of operation which are determined by values written into the control register. Mode 0 is for basic input/output configuration in which the output port is latched and the input port is not. Mode 1 employs Port A or B as the data port while using Port C for handshake, interrupt, and digital I/O lines. Mode 2 uses Port A as the bi-directional data port with Port B and C as control and digital I/O lines. For a detailed functional description, the reader is referred to the Intel® 8255 data manual.

#### **1.4 Counter / Timer**

The 8254 counter/timer chip on the DAQ-1201/1202 provides three 16-bit counter/timer channels for time-related applications. Timer1 and Timer2 are cascaded together with an input clock of 10 MHz and the output of Timer2 is used as the sampling rate clock for the A/D converter. Three terminals for Timer0 are available to the user via the main I/O D37 connector. The three terminals are Pin 2 (Timer0 output), Pin 21 (Timer0 Clk) and Pin 24 (Timer0 Gate). The gate terminal should be logic high in order for the counter to function. If gate is held at logic low, the counter is disabled.

#### **1.5 Interrupts**

The DAQ-1201/1202 supports AT style ISA bus interrupts which includes IRQ 2-7, 10-12 and 14-15. The selection of interrupts is software programmable through the register setting of the FPGA. Any interrupt conflict can be conveniently resolved by moving the selection to another available line without opening the computer case. There are five interrupt sources from DAQ-1201/1202:

- y• End of scan
- Data FIFO Half Full
- Data FIFO Full
- Timer<sub>0</sub>
- Terminal count

The end of scan interrupt is normally used in conjunction with single trigger mode. After the scan list is completed, the end of scan generates an interrupt to inform the computer to fetch the data.

The data FIFO half full interrupt is used during continuous trigger mode. When the FIFO is half full, it interrupts the PC to fetch at least 512 sample points. This interrupt is works well in the Windows environment because of interrupt latency problems inherent in the Windows operating system.

The data FIFO full interrupt is not recommended for applications unless the interrupt routine is executed promptly before the next data points are accepted. Otherwise an overflow can occur and data may be lost.

Timer0 interrupt is used in conjunction with the external timer at the main D37 connector. The external clock pulses are connected to the Timer0 clk input (pin 21) and the output of Timer0 can be used as an interrupt source. When the user must interrupt the PC at a certain time interval, timer0 can be programmed to meet the requirement.

Terminal count interrupt occurs at the completion of DMA transfer. The terminal count interrupt informs the user that DMA transfer has finished.

#### **1.6 Software Support**

Software drivers are provided to support various programming languages like Microsoft C/C++, Borland C/C++, QuickBasic, Visual Basic for DOS and Turbo Pascal. A Dynamic Link Library (DLL) is provided for numerous programming languages under Microsoft Windows as well as Visual Basic Controls. Software support is available on the Omega "DaqSuite" compact disk in the following categories:

- 1. DAQDRIVE® Software driver
- 2. DaqEZ™ Data Acquisition Package
- 3. VISUALDAQ ® Data Acquisition Package

DAQDRIVE is a low level generic driver consisting of a set of user commands that act as a library routine for all Quatech data acquisition boards. Programs written for the DAQ-1201/1202 can be ported to other boards in the event the user decides to change boards in the future. DAQDRIVE is available for Window DLLs and the MS-DOS environment. In the case of Visual Basic applications, Omega provides VISUALDAQ®. Because of it's user friendly nature, this software is very practical for interaction with data acquisition boards and for creating graphic presentations.

Omega also provides driver support for third party data acquisition packages such as TestPoint® (Capital Equipment Corporation) and LabVIEW® (National Instruments). These packages allow the user to create custom test, measurement and data acquisition applications.

#### **1.7 Power Requirements**

The DAQ-1201/1202 is powered directly by the +5V and +12V power source provided by the computer bus.

#### **1.8 Applications**

The DAQ-1201/1202 performs the following functions: analog input  $(A/D)$ , analog output (D/A), digital I/O and timer/counter functions. Typical applications for each function are listed as follows:

A/D conversion converts analog voltage into digital information, which enables the computer to process or to store the signals. Typical applications are sensor or transducer measurement, wave form acquisition/analysis and data storage. (Most sensor/transducer measurements require signal conditioning prior to measurement by an A/D converter. Omega SignalPro<sup>®</sup> Series signal conditioning modules offer a complete solution for data acquisition using sensors or transducers).

D/A conversion is the opposite of A/D conversion. This operation converts digital information to analog voltage. Typical applications are process control and function/pulse train generation.

The digital input function is useful in applications such as contact closure or switch status monitoring. The digital output function is useful for relay control and industrial on/off control.

A timer/counter is typically used for event counting and pulse generation. It can also be used for frequency, period or pulse measurement.

#### **1.9 DAQ-1201/1202 Specifications**

#### **Analog Input**

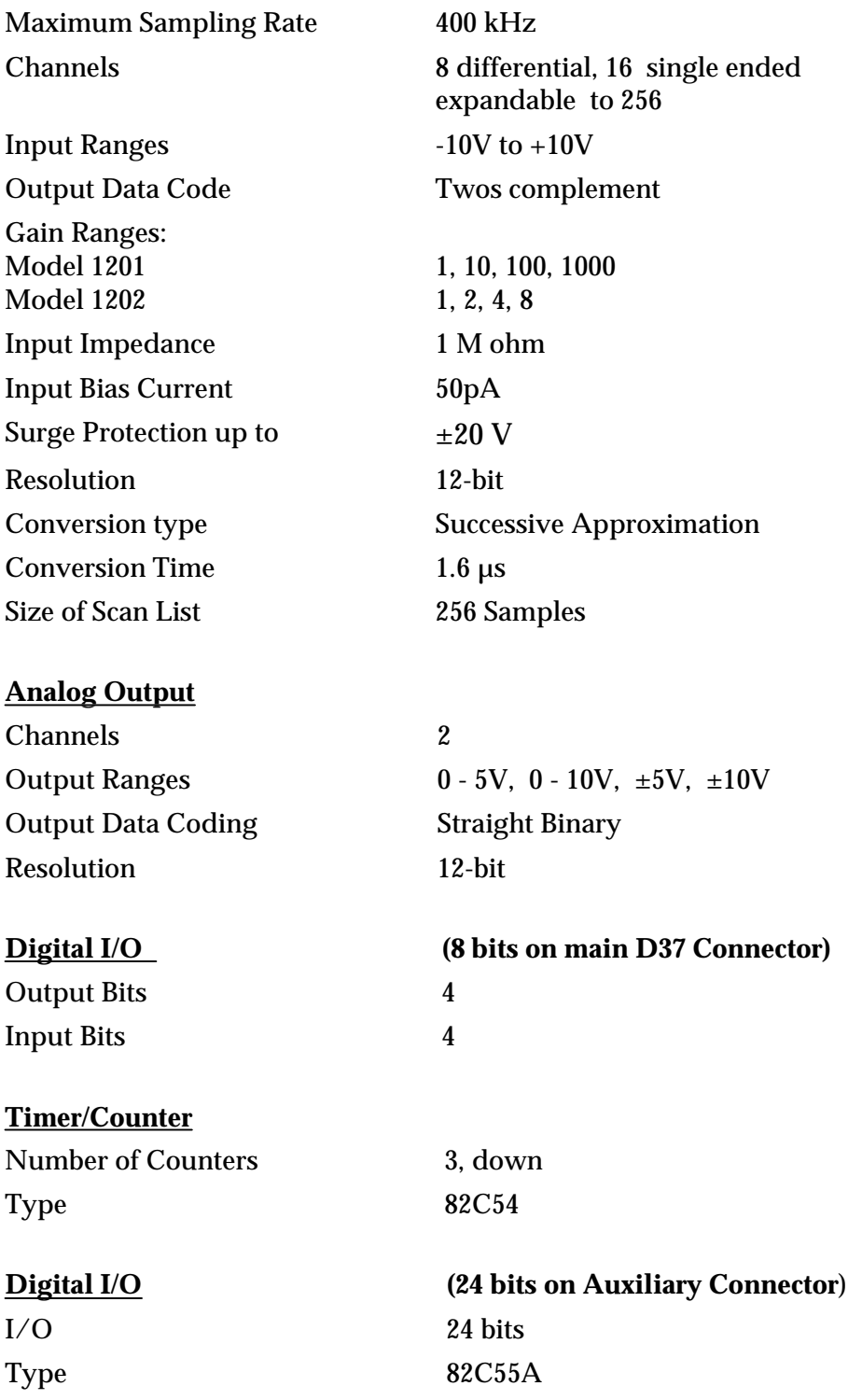

#### **Power Requirements**

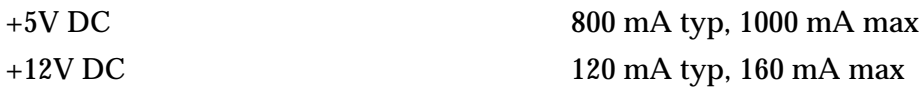

#### **Environments**

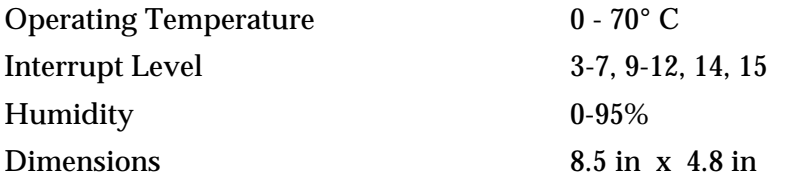

## <span id="page-19-0"></span>**2 Hardware Configuration and Initial Setup**

This section describes how to unpack and configure the DAQ-1200 series circuit board.

#### **2.1 Unpacking**

The DAQ-1201/1202 is packed in an anti-static bag to avoid possible damage to the electrostatic discharge sensitive components on the board. Before removing the product from it's protective bag, touch both the bag and the computer chassis to establish grounding. If available, utilize a static free work station to unpack the DAQ-1201/1202. Once grounding has been established, remove the board from it's packaging and inspect it for signs of damage.

#### **2.2 Auxiliary Connector Cable**

The DAQ-1201/1202 auxiliary I/O connector can be accessed via a PC expansion slot by attaching the cable assembly included with the product.

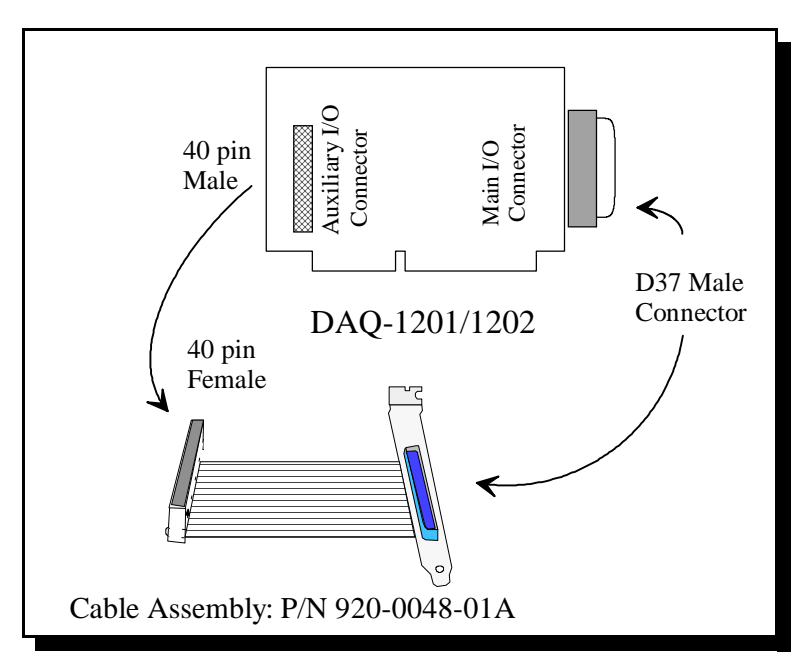

Figure 2-1. Auxiliary Connector Cable

#### <span id="page-20-0"></span>**2.3 Configuring the DAQ-1201/1202**

The user must decide the appropriate configuration for the DAQ-1201/1202 board depending on the application. The DIP switch settings for SW1 and SW2 and the jumper settings for J2, J3, J4, J5 and J6 must be selected before installing the board in the computer. While software programmable configurations can be done later, the following items are jumper or switch configurable and must be decided before installing into the PC:

- 1. I/O base address selection
- 2. D/A voltage reference, bipolar/unipolar output range.
- 3. Internal/external clock source for Timer 0
- 4. Clock source for A/D converter
- 5. Timer0 out/ -15 v and Timer0 Clk/+15v selection

#### **2.3.1 I/O Base Address Selection**

Each board in the PC must have a unique input/output address. No two boards can share the same address. Similar to a mailbox, the PC processor sends data to or fetches data from this address. Some of the I/O locations are pre-assigned standard default locations such as COM1 (3F8H) and COM2 (2F8H). Printer port locations such as LTP1 are also fixed. The I/O base address for most other hardware is flexible and can be any value as long as that space is not occupied. Figure 2-2 shows the location of SW1 and SW2, the I/O base address selection switches.

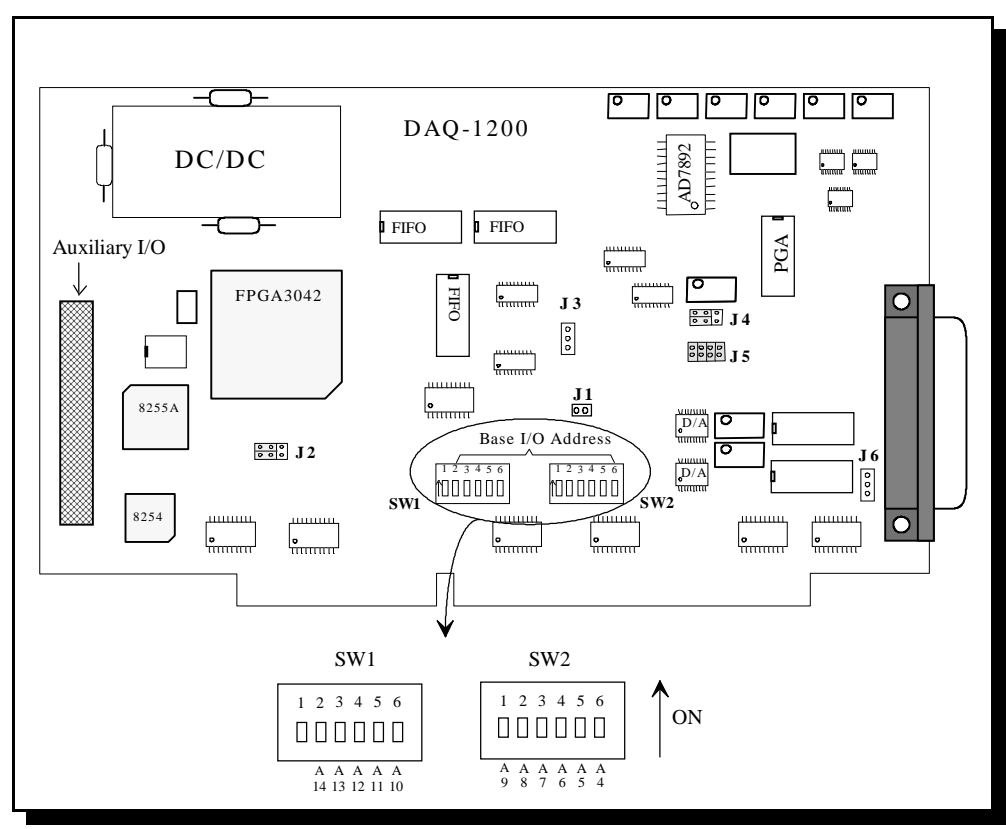

Figure 2-2. I/O Base Address Selection Switches

The I/O base address of the DAQ-1201/1202 is set using two DIP switches SW1 and SW2. When a switch bit is in the "ON" position, then the corresponding address line is logic 0. When a switch bit is in the "OFF" position, then the corresponding address line is logic 1. The I/O base address can be selected from 0000H to 7FF0H with a 0010H interval. The upper limit of 7FF0H implies that the address has only 15 lines and the most significant bit A15 is always 0. Switches SW1 and SW2 select address lines A14 through A4. Since the board encompasses 16 register locations which require 4 address lines, (A3, A2, A1 and A0), only A14 through A4 address lines are used for base address decoding. Figure 2-3 shows several switch configurations and the I/O base addresses they represent. The factory default address setting is 300H.

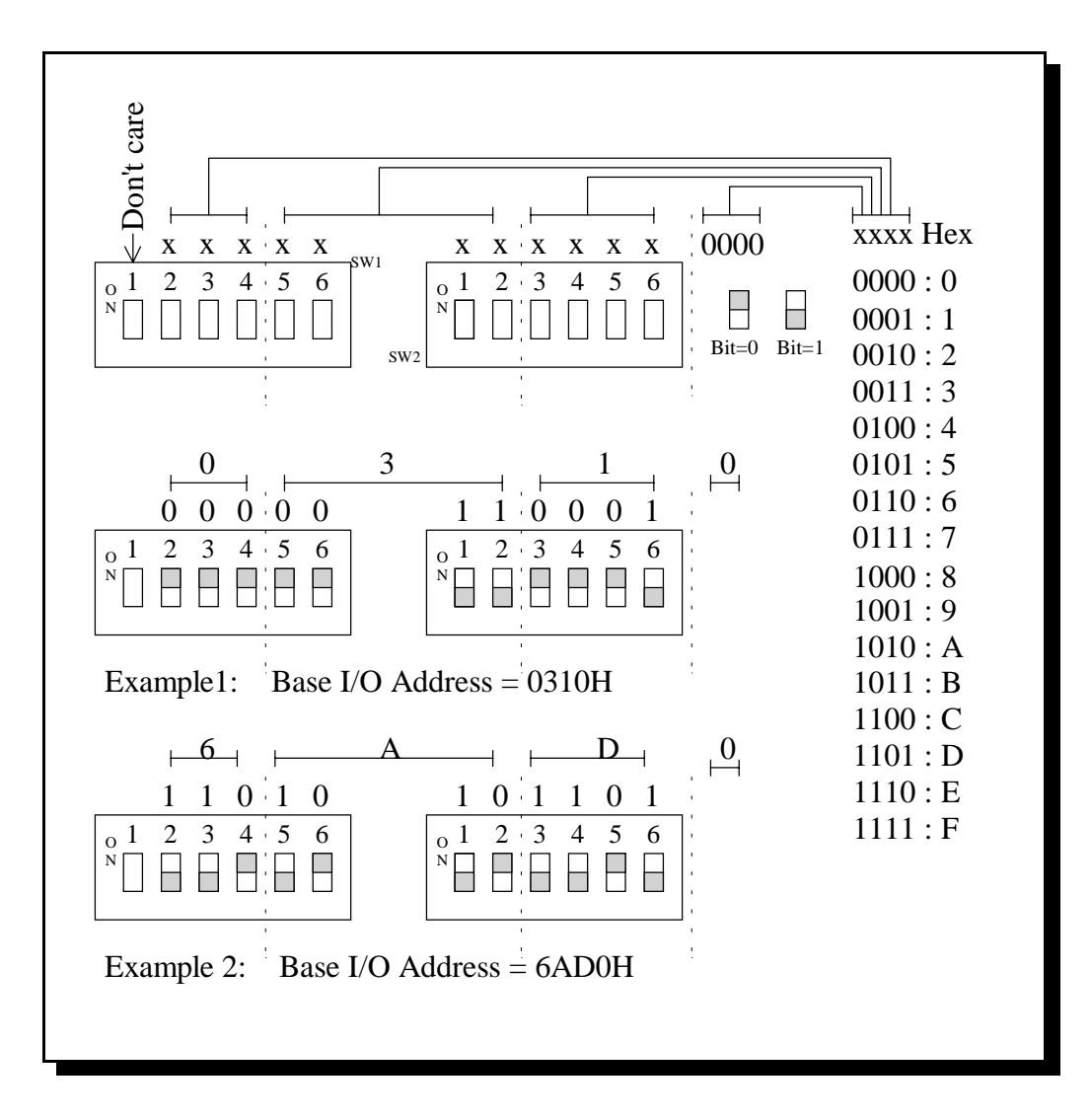

Figure 2-3. I/O Base Address Selection

#### **2.3.2 D/A Voltage Reference**

The digital to analog converter in the DAQ-1201/1202 uses multiplying DAC AD7545. This chip requires a reference voltage connection. There are two reference voltages selections available: one is the internal power supply +5 vdc reference voltage and the other is an external input. Figure 2-4 illustrates internal/external reference voltage selection for D/A channels DA0 and DA1. Connect J4 to the applicable pins for the desired reference voltage:

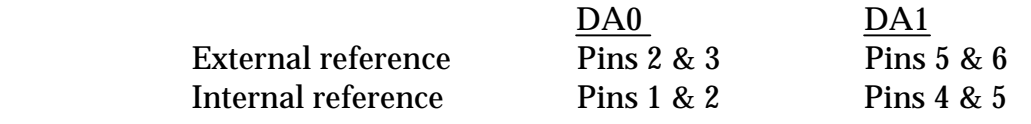

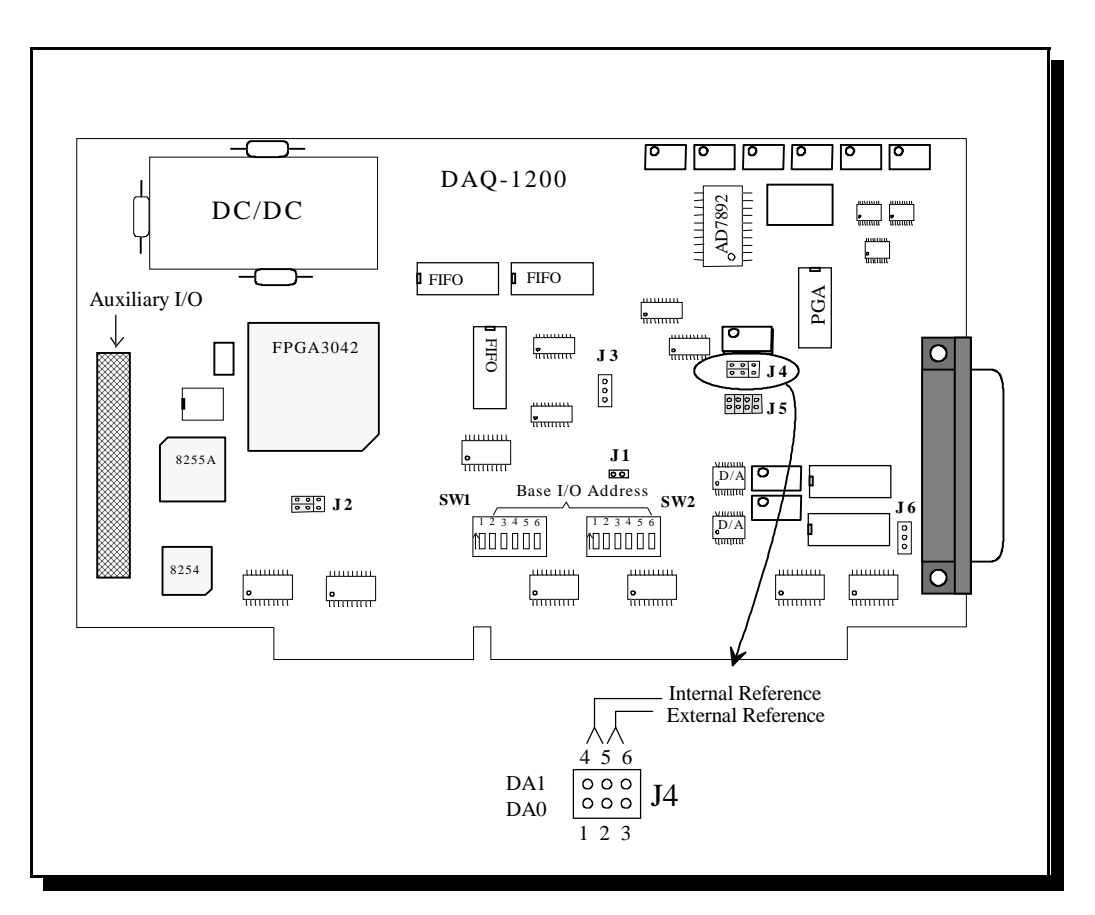

Figure 2-4. D/A Voltage Reference Jumper

#### **2.3.3 Bipolar/Unipolar Output Range Selection**

Each D/A output has an option of either Unipolar or Bipolar connections. In addition, the output voltage range can also be selected. Unipolar or bipolar output selection is made by either connecting or not connecting jumper J5 as applicable for the desired output result. Tables 2-1 and 2-2 list the combinations of jumper configurations for available voltage range selections. The location and configuration options for jumper J5 are shown in Figure 2-5.

| Pins $1 & 5$ | Pins $2 & 6$ | D/A0 output voltage        |
|--------------|--------------|----------------------------|
| Connect      | Connect      | $-5V$ to $+5V$ , bipolar   |
| Connect      | Open         | $-10V$ to $+10V$ , bipolar |
| Open         | Connect      | $0$ to +5V, unipolar       |
| Open         | Open         | $0$ to +10V, unipolar      |

Table 2-1. DA0 Output Voltage Ranges

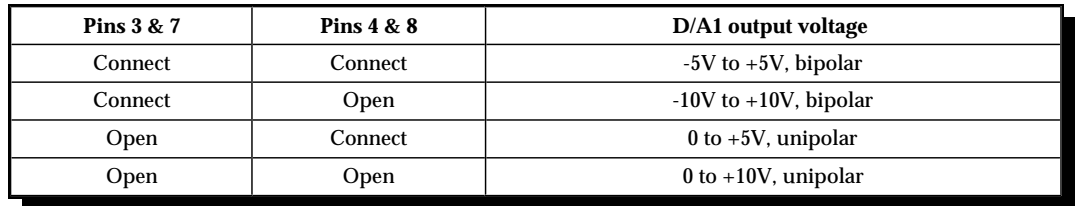

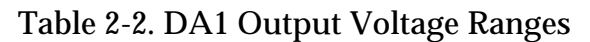

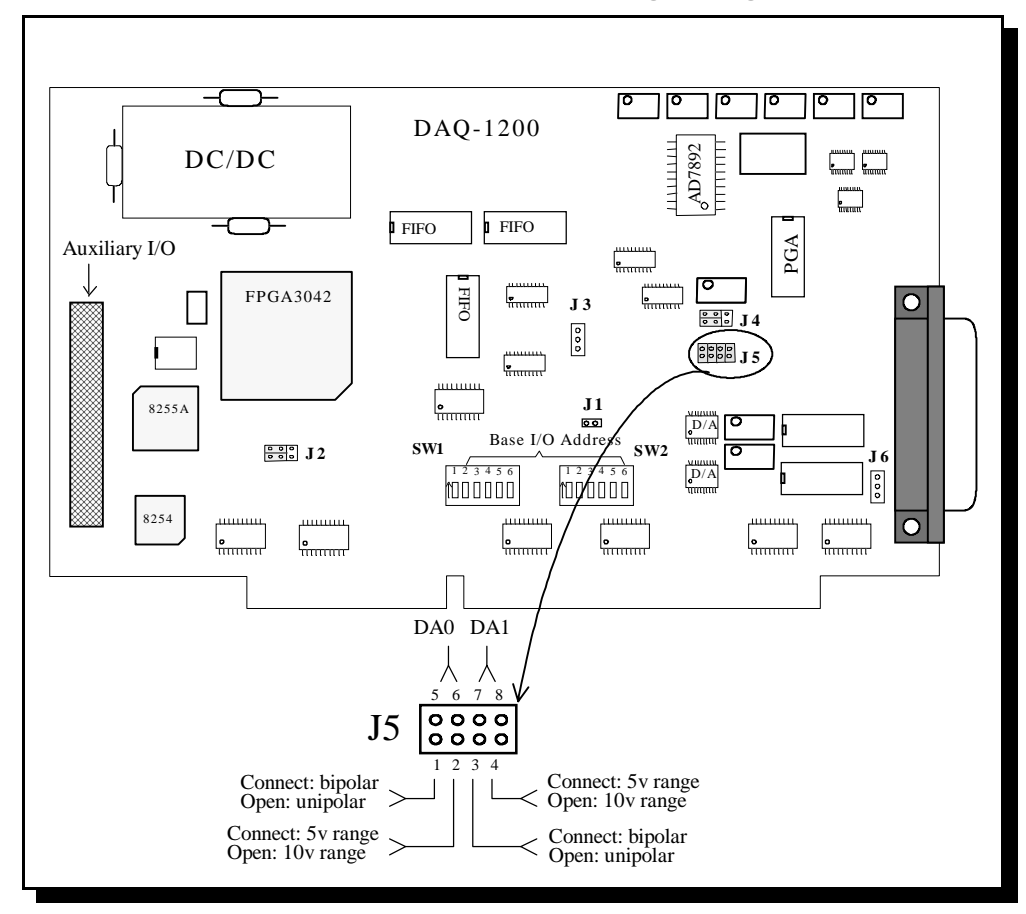

Figure 2-5. Bipolar/Unipolar Output Range Selection Jumper

#### **2.3.4 Timer0 Internal/External Clock Selection**

The timer0 connection is used for timing or counting applications. Jumper block J2, shown in Figure 2-6, is used to select the internal or external clock which connects to the clock input of timer0 at pin 21 on the main I/O D37 connector. When configured for an external input, the timer/counter can be used for pulse counting an external event. Configure jumper J2 as necessary for the desired clock input:

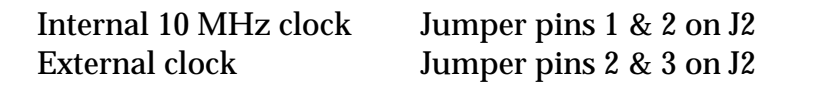

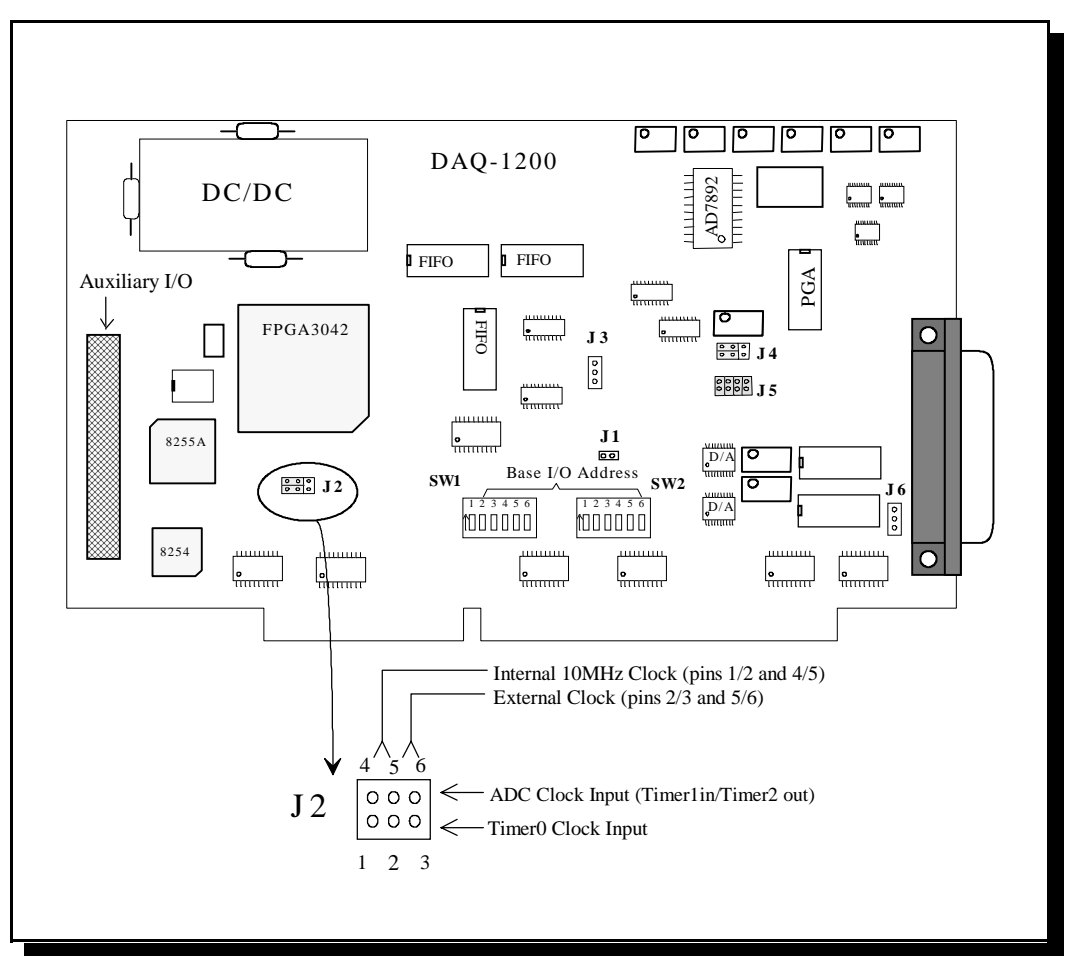

Figure 2-6. Internal/External Clock Selection Jumper

#### **2.3.5 ADC Clock Source**

Timer1 and timer2 are cascaded together and the output of timer2 is used as the sampling clock for the ADC. The sampling rate can be changed by writing different values into timer1 and timer2. The clock input to timer1 has two different sources: an internal 10 MHz clock and an external clock that can be connected at pin 25 on the main I/O D37 connector. Configure jumper J2 as necessary for the desired clock input, (refer to Figure 2-6):

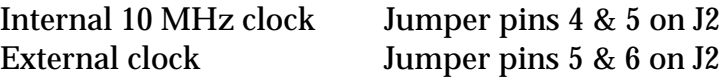

#### **2.3.6 Timer0 and +15v/-15v Selection**

On the main D37 connector, pin 21 and pin 2 have different functional connections depending on the configuration of jumpers J3 and J6. If the user requires timer/counter applications, then pin 2 and pin 21 on the main I/O D37 connector can be configured for timer0 output and timer0 input respectively. If the user does not require timer/counter connections but has use for the +15v or -15v output at the D37 connector, then J3 and J6 can be configured for this option. Figure 2-7 shows the location and configuration options for J3 and J6.

| Pin 2 and Pin 21<br>Main I/O D37 connector                |                   | J6                |
|-----------------------------------------------------------|-------------------|-------------------|
| Timer <sub>0</sub> output<br>Timer <sub>0</sub> Clk input | Jumper pins 2 & 3 | Jumper pins 1 & 2 |
| $+15$ v and $-15$ v                                       | Jumper pins 1 & 2 | Jumper pins 2 & 3 |

Table 2-3. Jumper J3 and J6 Configuration Options

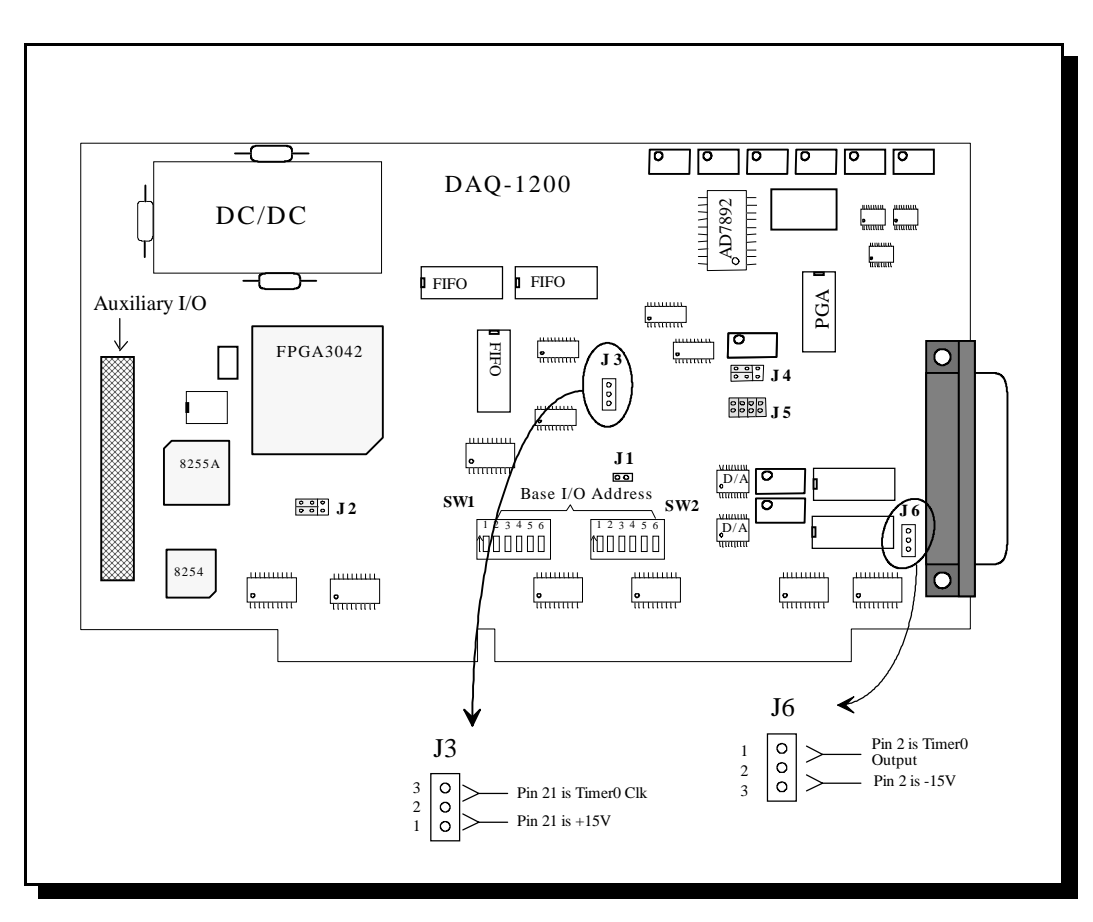

Figure 2-7. Timer0 and +15v/-15v Selection Jumpers

#### **2.3.7 Simultaneous Sample and Hold (SSH)**

The SSH output signal shares the pin 10 of main I/O D37 connector with the external reference of DA channel 0. Jumper J1 is used to enable or disable SSH. With J1 installed SSH is operational, with J1 removed SSH is disabled. Note that if SSH is enabled, the DA0 reference jumper J4 must be configured for internal reference operation as depicted in Figure 2-8.

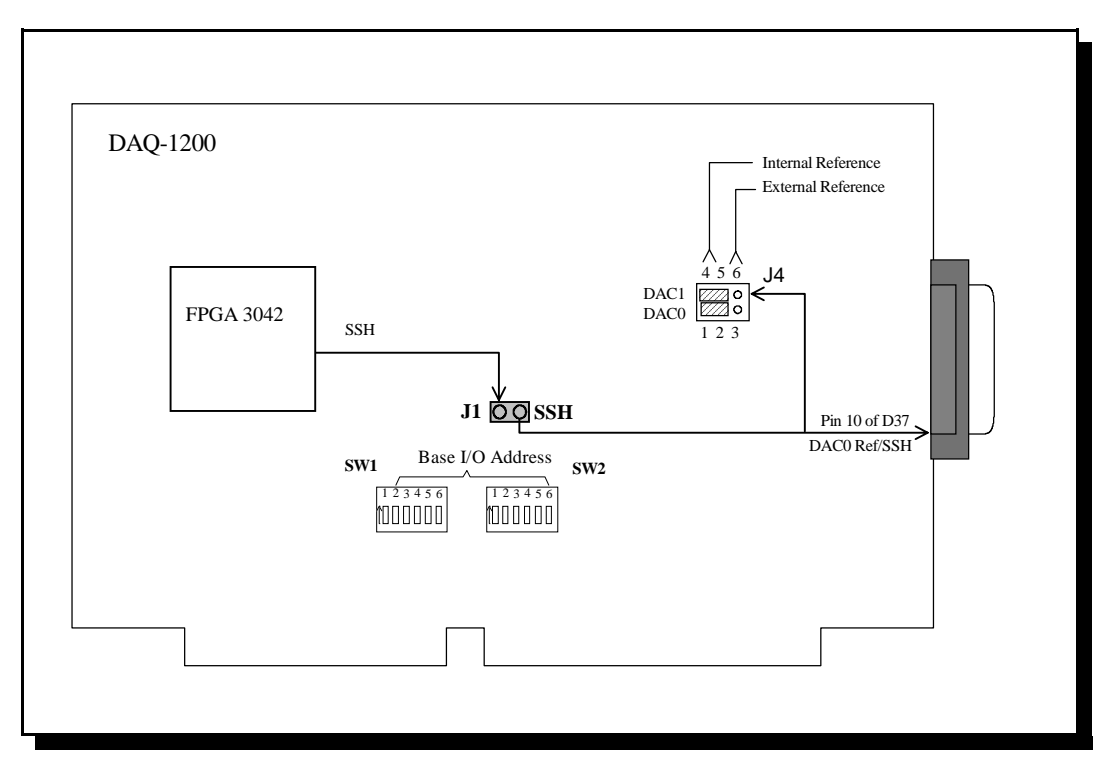

Figure 2-8. Simultaneous Sample and Hold Jumper

#### <span id="page-27-0"></span>**2.4 Installation under Windows 95/98®**

Windows 95/98 maintains a registry of all known hardware installed in a computer. Inside this hardware registry Windows keeps track of all system resources such as I/O locations, IRQ levels and DMA channels. The "Add New Hardware Wizard" utility in Windows 95/98 was designed to add new hardware and update this registry.

An "INF" file is included with the DAQ-1201/1202 to allow easy configuration in the Windows environment . Windows uses the "INF" file to determine the system resources required by the DAQ-1201/1202, searches for available resources to fill the boards requirements and then updates the hardware registry with an entry that allocates these resources.

Windows will not automatically configure the DAQ-1201/1202. The user is required to manually configure the hardware to match the resources that Windows allocates to the DAQ-1201/1202. Another option is to use the "Device Manager" in Windows to change the system resources allocated to match the configuration of the hardware.

#### **2.4.1 Using the "Add New Hardware Wizard"**

The following instructions provide step-by-step instructions for installing the DAQ-1201/1202 with Windows 95/98 by using the "Add New Hardware Wizard". Select Start | Help from the Windows start bar for additional information on this utility.

- 1. Start the Add New Hardware Wizard utility. The icon for this utility is located in the Windows 95/98 control panel.
- 2. A dialog box will appear which initiates the "Add New Hardware Wizard" utility. Select the "Next" button to continue.
- 3. An option box appears allowing the choice of having Windows automatically detect the new hardware. Select the "No" option. The dialog in the box recommends selecting the "Yes" option, but unless the hardware is installed with standard I/O and IRQ levels, this option will fail. Select the "Next" button to continue.
- 4. A hardware type list box should appear. Select the "Other Devices" type on the list and then select the "Next" button to continue.
- 5. A list box opens with Manufacturers on the left and the associated board Models on the right. Select the "Have Disk" button.
- 6. An "Install From Disk" dialog box should pop open. Insert the customer CD-ROM with the DAQ-1201/1202 INF files on it, select the correct drive letter and then select the "OK" button. Windows 95 automatically browses the root directory for an INF file that defines configurations for the circuit board. If no INF files are found, click the "Browse" button and search the Win95/98 sub directory on the installation CD for the file named DAQPCARD.inf. (The file name is not required. After finding the directory containing the INF files, Windows 95/98 will choose the correct file).
- 7. Your computer should read the INF file and display a list of Omega data acquisition board models supported by Windows 95/98. Select the DAQ-1201 or DAQ-1202 model name from the list and select the "Next" button to continue.
- 8. A dialog box will appear with an unused I/O range and IRQ resources that Windows has found available in the registry. Windows has assigned these resources to the DAQ-1201/DAQ-1202. Review these settings carefully before proceeding. Either take notes of the resources being allocated to the new hardware or have Windows 95/98 print a copy. The DAQ-1201/1202 must then be manually configured to match these resources. Windows will not automatically configure the DAQ-1201/1202.
- 9. Another dialog box will open when the installation is complete. Select the "Finish" button to end the software installation.
- 10. Windows 95/98 will then instruct the user to shut down the computer and install the hardware. Select the "Yes" button to shut down the computer. When Windows 95/98 sends the "safe" message, then power down the computer.
- 11. Either manually configure the DAQ-1201/1202 to match the resources allocated by Windows or use the "Device Manager" in Windows 95/98 to change the previously allocated system resources to match your preferences (see section 2.4.2: "Changing Resources with Device Manager").

#### **2.4.2 Changing Resources with Device Manager**

The following instructions provide step-by-step instructions on viewing and changing resources of the DAQ-1201/1202 in Windows 95/98 using the "Device Manager" utility. Select Start|Help from within Windows 95/98 for additional information on this utility.

- 1. Double click the "System" icon inside the Control Panel folder. This opens up the System Properties box.
- 2. Select the "Device Manager" tab located at the top of the System Properties box. This lists all hardware devices listed inside the Windows 95 registry. Additional information is available on any of these devices by clicking on the device name and then selecting the "Properties" button.
- 3. Double click the device group "Data\_Acquisition". The DAQ-1201/1202 model name should appear on the list of hardware.
- 4. Double click the DAQ-1201/1202 model name and a properties box should open.
- 5. Click the "Resources" tab located along the top of the properties box. Confirm Windows has allocated resources for the DAQ-1201/1202 that match the board's hardware configuration. To modify any of the resource settings select the resource name and click the "Change Setting" button. Select "Cancel" to exit without making changes.
- 6. When the "Change Settings" button is selected, an "Edit Resource" window will open. Inside this window, click on the up/down arrows to the right of the resource value. This scrolls through all of the allowable resources for your hardware. Note the Conflict Information at the bottom of the window. Do not select a resource that causes a conflict with any other installed hardware. Select "OK" to save your changes or "Cancel" to abort changes.
- 7. You are required to manually configure the DAQ-1201/1202 to match the resources allocated by Windows 95/98.

## <span id="page-30-0"></span>**3 Field Wiring**

Before completing any installation or connection, ensure power is not applied to the computer or external circuits. Install the DAQ-1201/1202 as directed by the procedures in Chapter 2: Hardware Configuration and Initial Setup. The main I/O D37 connector on back of the PC contains all the analog input and output signal pins. The auxiliary connector is used for digital I/O connection. Both connectors and Omega cables are Keithley MetroByte<sup>TM</sup> DAS-1600 compatible.

#### **3.1 I/O Terminal Connection**

The user can connect either one or both I/O connectors on the DAQ-1201/1202 to the external UIO-37 screw terminal block shown in Figure 3-1. The UIO-37 has 37 numbered screw terminals that correspond one to one to the pins on both the main I/O and auxiliary D37 connectors on the DAQ-1201/1202. The UIO-37 provides a convenient connection for external wiring and is available with either a male or female D37 connector. Wire gage 16 through 28 is recommended for screw terminal connections.

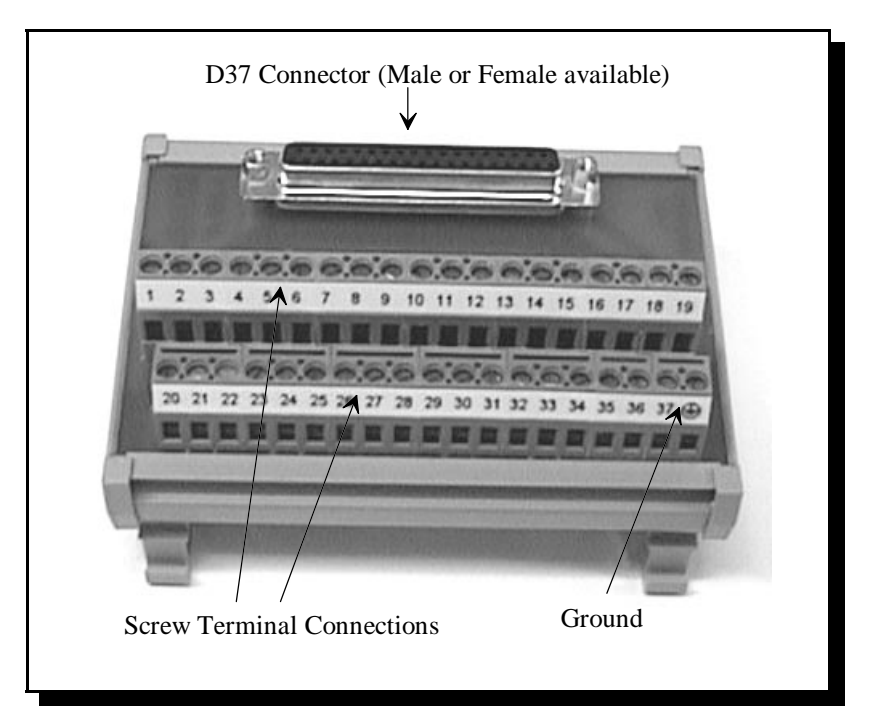

Figure 3-1. UIO-37 Screw Terminal Block

The UIO-37 is connected to the PC using the Omega CP-DAQ D37 female to male 3 foot cable as shown in Figure 3-2. The CP-DAQ cable male end connects to the UIO-37 female D37 connector and the female end connects to the main I/O and auxiliary connectors on the DAQ-1201/1202.

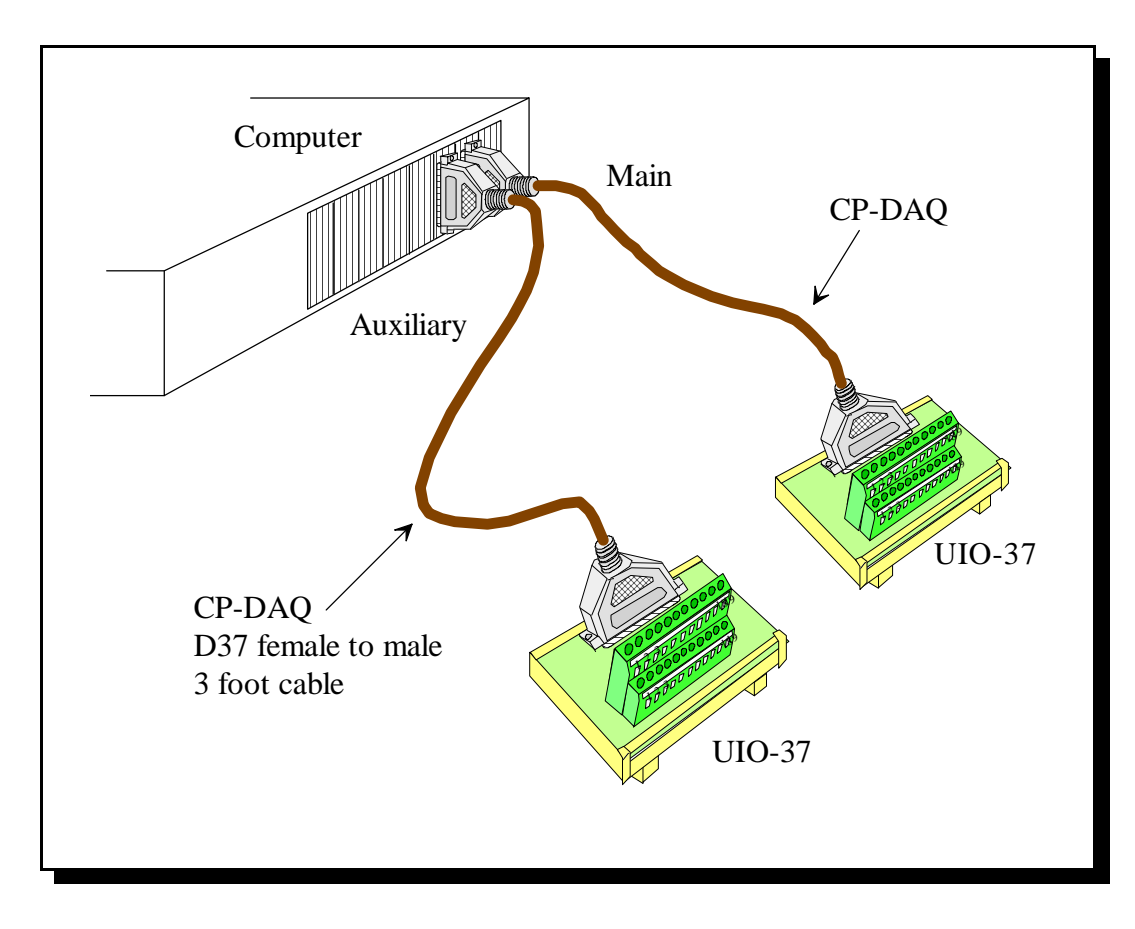

Figure 3-2. Connection of UIO-37 Terminal Blocks to DAQ-1200 Series Connectors

#### **3.2 Analog Input Field Wiring**

#### **3.2.1 Single Ended Input**

The analog input signals can have either single ended or differential inputs. Figure 3-3 illustrates field wiring for single ended inputs. There are 16 single ended channels available. Main I/O D37 connector inputs +CH0 through +CH7 correspond to channels 0 through 7 respectively. Inputs -CH0 through -CH7 correspond to channels 8 through 15 respectively. Single ended signals usually consist of a positive input signal wire (+) and a negative input signal wire (-) . Connect the (+) wire to the desired input channel terminal and the (-) wire to the UIO-37 analog ground terminals 19 and 29.

If a high electrical noise environment exists, individual shielded wiring is recommended. Keep the signal lines as far from the power line as possible and never bundle signal cables and high current or voltage cables in the same harness. High electric field intensity may deteriorate or interfere with the signal being measured.

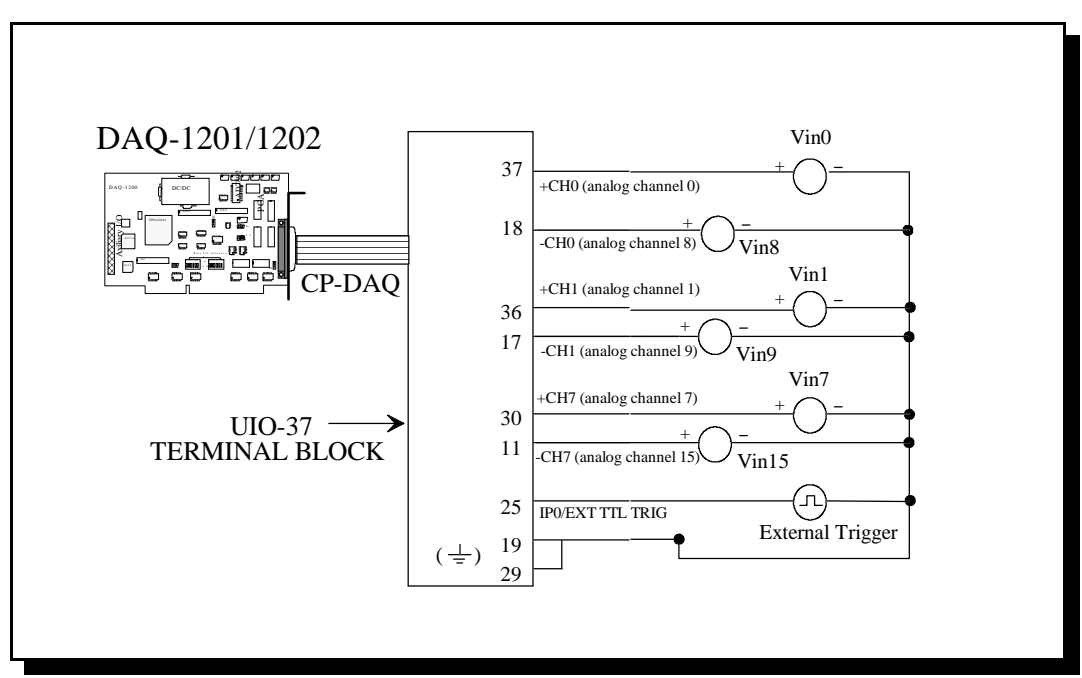

Figure 3-3. Single-Ended Analog Input Field Wiring

#### **3.2.2 Differential Input**

Differential input signals normally have three wire connections: (+) signal input, (-) signal input and a ground connection. Figure 3-4 illustrates differential input field wiring. Connect the (+) input to +CHx and the (-) input to the corresponding -CHx terminal on the UIO-37. The ground wires can be tied together and connected to the UIO-37 analog ground at terminals 19 and 29. The advantage of differential input wiring is that noise picked up along the input signal lines will be canceled out at the instrumentation amplifier on the DAQ-1201/1202 and only the pure signal will remain at the input to the A/D converter. For noise levels greater than 1 or 2 LSB, differential configuration will definitely improve the accuracy of the input signal.

Sensors with only two input wires, (no ground wire), can still be connected for differential operation. Connect the signal input wires as described above and omit the ground connection.

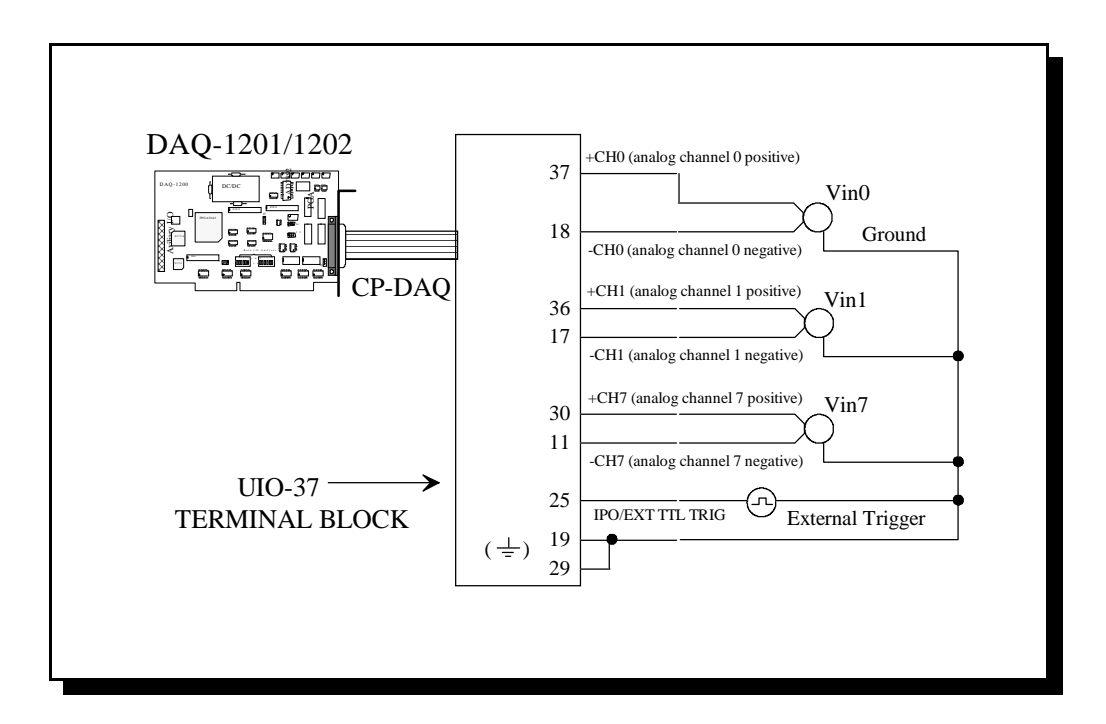

Figure 3-4. Differential Analog Input Field Wiring

#### **3.3 Analog Output Field Wiring**

Typical analog output field wiring is shown in Figure 3-5. In this case, two shielded conductor cables are recommended. The positive output is connected to the UIO-37 terminal block at terminal 9 for DA0 and terminal 27 for DA1. The negative output is connected to analog ground at terminals 19 and 29. The D/A output requires either an internal or external reference. For the internal reference configuration, no connection is required at terminals 10 and 26 for DA0/DA1 reference inputs. If the external reference configuration is used, then an external reference voltage must be applied to the UIO-37 terminal block at terminal 10 for DA0 and terminal 26 for DA1. The external reference voltage can be either fixed or a varying timing signal. Since the DAQ-1201/1202 uses a multiplying DAC, the output voltage is the result of multiplying the D/A output by the reference voltage input. If the reference voltage is fixed (non time varying), then the reference voltage only affects the magnitude of the output voltage. If the reference signal is time varying, then the D/A output signal can become an amplitude modulated signal.

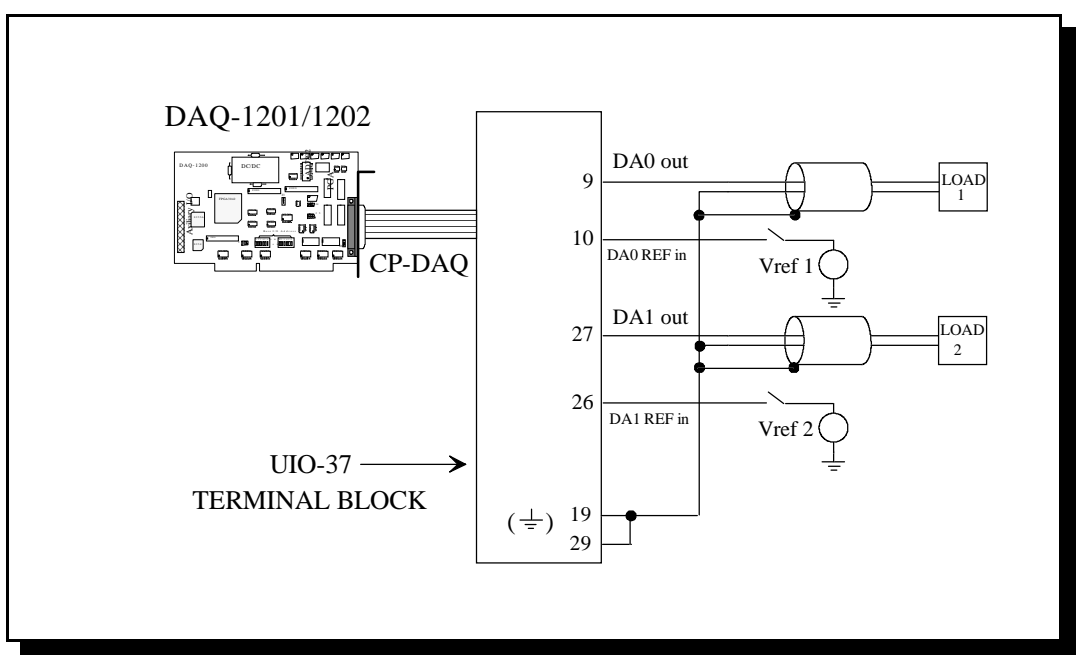

Figure 3-5. Analog Output Field Wiring

#### **3.4 Timer/Counter Field Wiring**

The DAQ-1201/1202 has three 16-bit counter/timers. Timer1 and timer2 are used to generate the pacer clock for the  $A/D$  function. Timer0 is available for the user and becomes a timer if the input clock is connected to the internal 10 MHz clock. (For configuration information refer to Chapter 2, section 2.3.4: Timer0 Internal/External Clock Selection). The output of this timer is pin 2 on the main I/O connector, (UIO-37 terminal 2). The frequency of this output signal will depend on how the counter is programmed. A gate signal at pin 24 (main I/O) controls the output signal. When the gate is opened, the output at pin 2 becomes active. When the gate is closed or connected to ground, the output becomes 0.

When the DAQ-1201/1202 is configured for external clock, then the timer0 output changes to a 16 bit counter function. The counter can be used to count pulses and the results can be read by the software. The signal to be counted is connected at pin 21 and the counter can be enabled or disabled by controlling the gate signal at pin 24. If the switch is open, the counter is enabled and any pulses present at pin 21 will be counted. If the switch is closed, the counter is disabled. When the counter overflows, a pulse will be generated at terminal 2 at the output clock. Figure 3-6 illustrates timer0 field wiring.

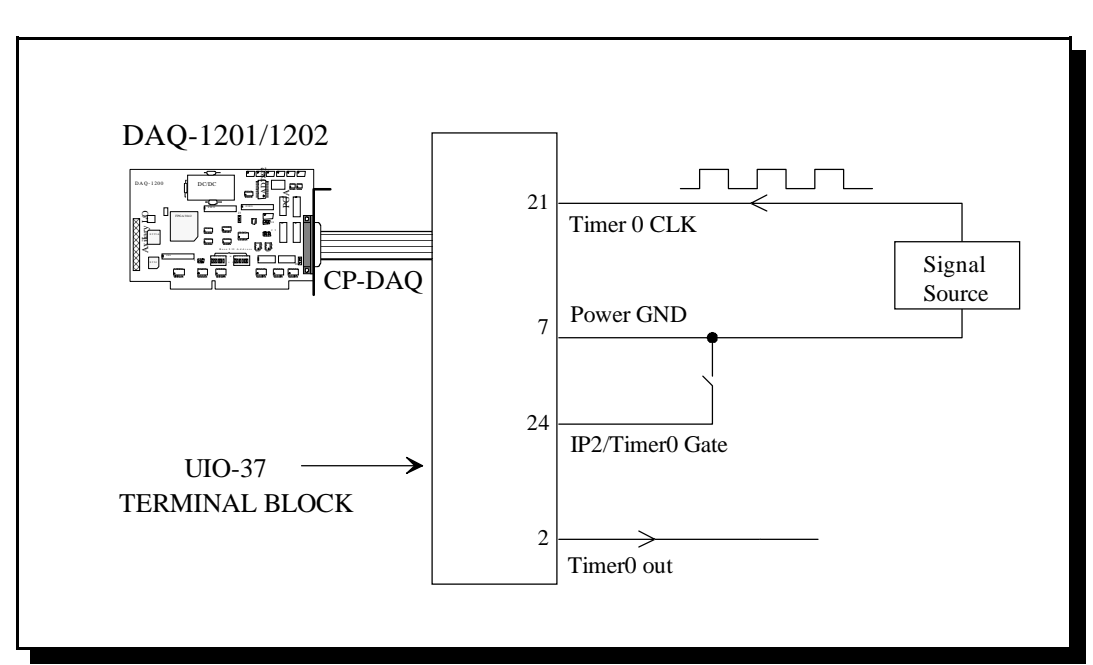

Figure 3-6. Timer/Counter Field Wiring

#### <span id="page-36-0"></span>**4.1 Signal Flow**

The DAQ-1201/1202 signal flow block diagram is shown in Figure 4-1. The heart of the circuit is the Field Programmable Gate Array (FPGA). This FPGA controls the timing required for A/D conversion, D/A output and digital I/O. There is a common bus on the board which carries the binary data generated by  $A/D$  conversion and binary data sent to the  $D/A$ converter. The data coming in from the digital input port or going out to the digital output port also passes through the common bus. The common bus is separated from the ISA bus by a 16-bit data bus buffer.

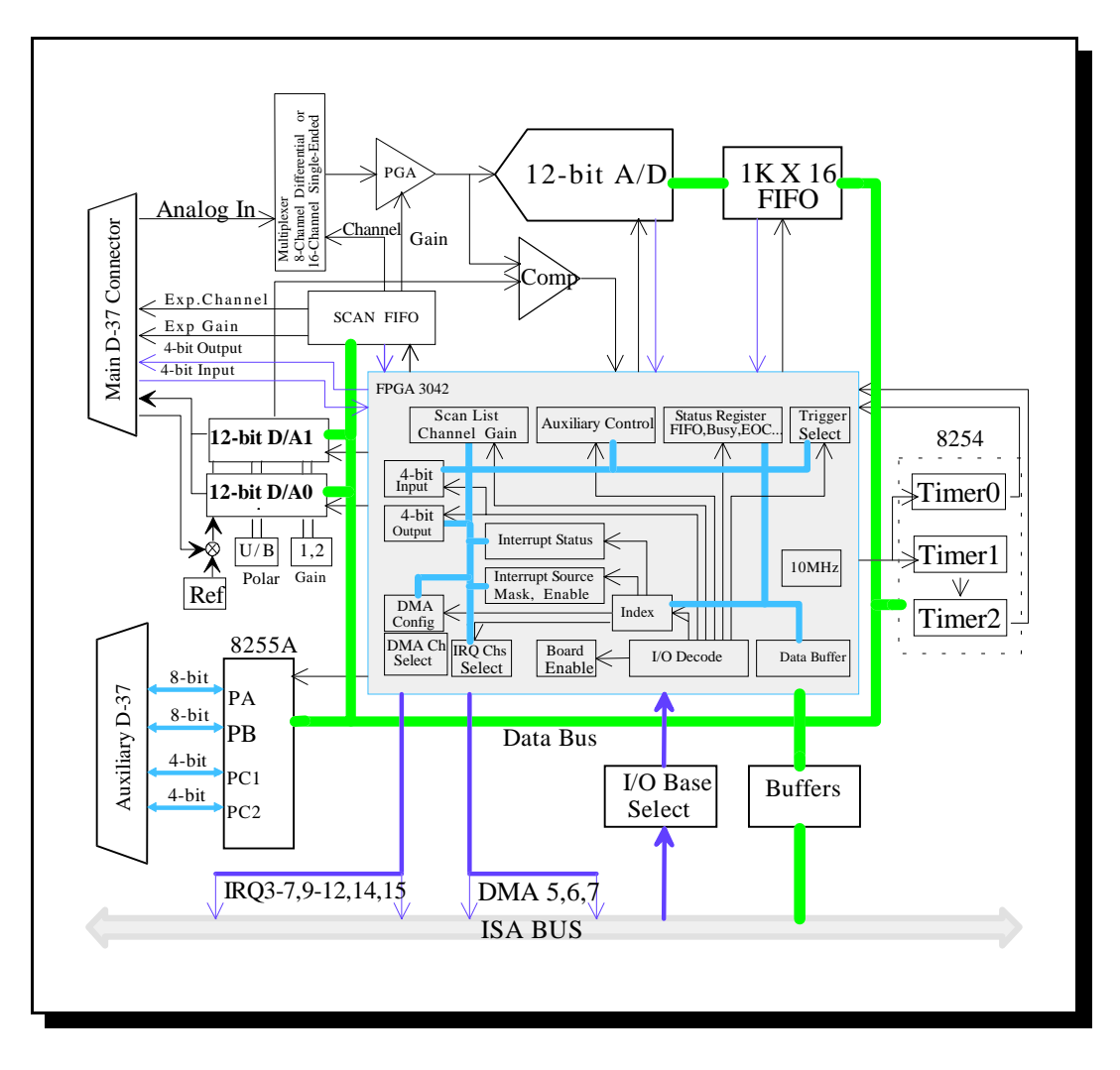

Figure 4-1. DAQ-1201/1202 Signal Flow Block Diagram

The FPGA sends out the necessary information to select the multiplexer, the gain of each channel and sampling rate. The CPU sends the appropriate data to the registers residing inside FPGA. When these settings are complete, the input signal comes through the analog multiplexer and to the A/D converter via the Programmable Gain Amplifier (PGA). The A/D converter initiates conversion upon commands from the FPGA.

The output of the  $A/D$  converter is 12-bit binary data and is in 2s complement format. The stream of the A/D output is fed into a 1K X 16 FIFO (First in First Out) and the CPU then reads the data. The CPU can read data after each A/D conversion, after the FIFO is half full and all at once using the "MOVE STRING" operation. Since the end of A/D conversion, FIFO half full, FIFO full and FIFO empty can generate interrupts to the processor, efficient data acquisition can be achieved without using polling techniques. The FIFO is located at Base +0 address and any read from this location will yield 16-bit data to the CPU. This 16-bit data, which is right justified, will have the upper four bits either 0 or 1 depending on whether it is positive or negative. The data FIFO should always be emptied prior to data acquisition. When the FIFO is emptied by the host, the empty flag is set to "1". If there are one or more samples left in the data FIFO, the empty flag is set to "0".

Commencement of A/D conversion is initiated by a trigger from the FPGA. The trigger source can be a software trigger or an external trigger. The software trigger is generated by writing an output command to Index register 2, (refer to Chapter 5: Address Map). Each time a trigger occurs, conversion is initiated and data is acquired. One trigger that stimulates one A/D conversion is referred to as single trigger mode. In continuous mode, the system continuously performs A/D conversions at a specified rate once it is triggered. This rate is referred to as sampling rate. The sampling rate is derived by cascading timer1 and timer2 together with a 10MHz clock connected to the input of timer1. The sampling rate is a maximum of 400 kHz.

If the analog signal is coming from a single channel, then the analog multiplexer is fixed. All converted digitized data will belong to a single analog signal. To observe several channels almost simultaneously, the scan operation must be performed. Scan operation requires specifying the sequences of channel scanning by writing words into the scan FIFO. The words consist of a high byte and low byte and contain channel-gain information for the 16 on board channels and the external expanded channels. Bit 7 of the high byte is registered as logic one for the beginning channel and is zero for the remaining channels. The sequence of scanning can be random and up to 512 channels can be programmed. If no expanded channels are used, then all bits of the low byte will be zero. When the scan sequence convenes, the first channel and it's gain information are read directly from the first location of the scan FIFO. The trigger signal starts A/D sampling and then signals the scan FIFO to switch the multiplexer to the next channel. While waiting for A/D conversion to finish, the next selected analog signal is settling down at the instrumentation amplifier. When the End Of Conversion pulse (EOC) appears indicating A/D conversion is completed, the converted data is written into the data FIFO. The  $A/D$  will start again every 2.7 $\mu$ s The same process repeats until the end of the channel scan list is reached. The end of the channel scan list is detected by bit 7 of the high byte in the scan FIFO (logic 1). In single trigger mode, the FPGA will scan once and stop. In continuous mode, the FPGA scans from the start channel to the end channel and then waits for the next sampling clock. Sampled data is sequentially stored in the data FIFO and read by the processor. Data for each channel must be sorted out in continuous mode operation.

D/A operation is performed by sending 12-bit data through the data buffer to the selected D/A channel. The strobe signal necessary for latching the 12-bit data to the register inside D/A converter is generated by FPGA. The data sent to Base +8 goes to channel 0 and the data sent to Base +A goes to channel 1.

#### **4.2 Analog Input**

The DAQ-1201/1202 provides 16 channels single ended or 8 differential analog input channels. The choice of single ended or differential input is software selectable. Selecting one of the 16 channels for A/D conversion utilizes the DAQ-1201/1202 input multiplexer. The multiplexer has input over-voltage protection circuit which protects the analog input circuit when transient voltage occurs. The output of the multiplexer is connected to the PGA which is configurable for gains of 1, 10, 100 or 1000 for the DAQ-1201 and gains of 1, 2, 4 or 8 for the DAQ-1202. The maximum voltage output of the PGA is limited to  $\pm 10V$ . The maximum analog input range at the multiplexer is also  $\pm 10V$ , therefore various gains can be selected to optimize the accuracy of the input signal for data conversion. For instance, if the input signal falls within  $\pm 40$  mV, the DAQ-1201 can be set for a gain of 100 which will yield a voltage  $\pm 4$ V at the output of PGA. If the input signal is only  $\pm$  0.625V, then a gain of 10 can be chosen to get the maximum accuracy. The output of the PGA is then connected to the sampling A/D converter (AD7892).

The sampling A/D converter has a 12-bit 2s complement binary output. The converter type is successive approximation and its conversion time is 2µs. It is strongly recommended that either single-ended or differential selection be the same for all the internal channels, e.g. all 8 channels as differential or all 16 channels as single ended. A mixed channel configuration, will cause confusion and unexpected signal errors. For expanded channels beyond the first 16, the configuration has to be single ended since the expansion cards can only be used with single ended channels.

#### **4.3 Analog Output**

The 12-bit data sent to Base +8 location by the processor will travel from the ISA bus to the internal bus and get to the latch at the D/A converter of channel 0. When the latch receives the new data, it goes through digital to analog conversion and the analog voltage corresponding to the binary value appears. Each binary value will get a corresponding analog voltage. The analog output voltage is then buffered through operation amplifier to pin 9 of the main I/O connector. The buffered amplifier is used to increase the output driving capability. Any 12-bit data sent by processor to address Base +A will terminate at the latch of D/A channel 1. The same type of buffered circuit is attached to the output of channel 1 D/A converter.

The D/A converter is a multiplying DAC which requires a reference voltage. This reference voltage is provided by a  $\pm 5V$  analog output with the buffer stage configured for a gain of 1. When the buffer stage is set to a gain of 2, the output will have a maximum of  $\pm 10V$ . Jumper configuration can enable the user to select a unipolar output. The reference voltage can also be injected from an external circuit via jumper selection and does not have to be a constant voltage. If a time varying signal is used, then multiplying this voltage with the D/A output will result in a complex signal. Not only does the analog value sent by processor change but the maximum magnitude also changes. If the reference voltage is not a time varying signal,

then adjusting the reference voltage will only change the D/A output range. The D/A output voltage can thus be customized by feeding in the appropriate reference voltage.

#### **4.4 Digital I/O**

The digital I/O function of the DAQ-1201/1202 provides a 4-bit TTL compatible input and output. Both are accessed through the main I/O connector. Digital data flow is controlled by the FPGA. In addition to the 4 bit digital I/O, there is a 82C55 programmable peripheral interface chip on the board which supplements 24 additional digital I/O lines. The 82C55 is located at Base +C and occupies four consecutive I/O addresses. The 24 bit digital I/O is divided into three 8-bit ports and each port can be configured for either input or output. There are three modes of operation for 82C55: mode 0 for basic input/output, mode 1 for digital I/O with handshake lines and mode 2 for bi-directional data transfer. The mode is determined by the control word of the 82C55 located at Base +F. All three ports are accessed through the auxiliary D37 connector. At power up these three ports are configured as input ports but their configuration can be altered by writing a value to the control word register.

#### **4.5 Timer/Counter**

The 82C54 has three timer/counters. Timer1 and timer2 are cascaded to generate the sampling clock. Only timer 0 is available for the user. The timer/counter has a clock input, gate control input and pulse output. When the gate control signal is low, the timer/counter is disabled.

## <span id="page-40-0"></span>**5 Address Map**

The address map of the DAQ-1201/1202 occupies 16 I/O locations. It starts from Base +0 and ends with Base +F. The actual addressable registers in DAQ-1201/1202 are more than 16 locations. This is done through an index register at Base +2. The contents of the index register will address to different sets of locations when writing to or reading from Base +3. The following table lists the address map for the DAQ-1201/1202.

| Base $+0, 1$  | Read 16-bit Data FIFO<br>Write 8-bit Scan FIFO<br>1st byte: Gain and Channel setting for Expansion board<br>2nd byte: Gain and Channel setting                                                                                |
|---------------|----------------------------------------------------------------------------------------------------|
| $Base + 2$    | Read 8-bit Index Register<br>Write 8-bit Index Register                                                                                                    |
| Base $+3$     | 8-bit Read/Write<br>Index 0 Configuration register<br>Interrupt level/DMAselection register<br>1<br>Auxiliary control register<br>$\mathbf{2}$<br>$\mathbf{3}$<br>Interrupt enable register<br>82C54 counter/timer<br>$4 - 7$ |
| $Base + 4$    | 8-bit Read/Write Status register                                                                                                    |
| $Base + 5$    | 8-bit Read only Interrupt status register                                                                                                    |
| $Base + 6$    | 8-bit Read/Write 4-bit digital I/O and expansion control                                                                                                    |
| $Base + 7$    | Reserved                                                                                                    |
| $Base + 8.9$  | 16-bit Write only D/A channel 0                                                                                                    |
| $Base + A.B$  | 16-bit Write only D/A channel 1                                                                                                    |
| $Base + C.F$  | 82C55 8-bit Read/Write                                                                                                    |
| $Base + 8000$ | Read/Write Disable/Enable DAQ-1201/1202                                                                                                    |

Table 5-1. DAQ-1200 Series Address Map

#### **5.1 Base + 0, 1 (Data/Scan FIFO)**

Read: 16-bit data will be read from the DATA FIFO into the PC. This is a 16-bit data transfer in 2s complement format.

For positive numbers, the data format is: 00000XXX XXXXXXXX. For negative numbers, the data format is: 11111XXX XXXXXXXX.

Write: Sequentially writing 8-bit data to Base +0 stores the data in the scan FIFO. Each scan in the scan list needs two continuous bytes to specify the gain information and channels for both the main I/O connector and the expansion board. The odd byte write to the scan FIFO specifies the gain and channel for the expansion board. The even byte write to the scan FIFO specifies the first scan bit, gain and channel for the main connector.

Each channel has 4 different gain selections (1, 2, 4 , 8 or 1, 10, 100, 1000) and therefore two bits are required for each channel.

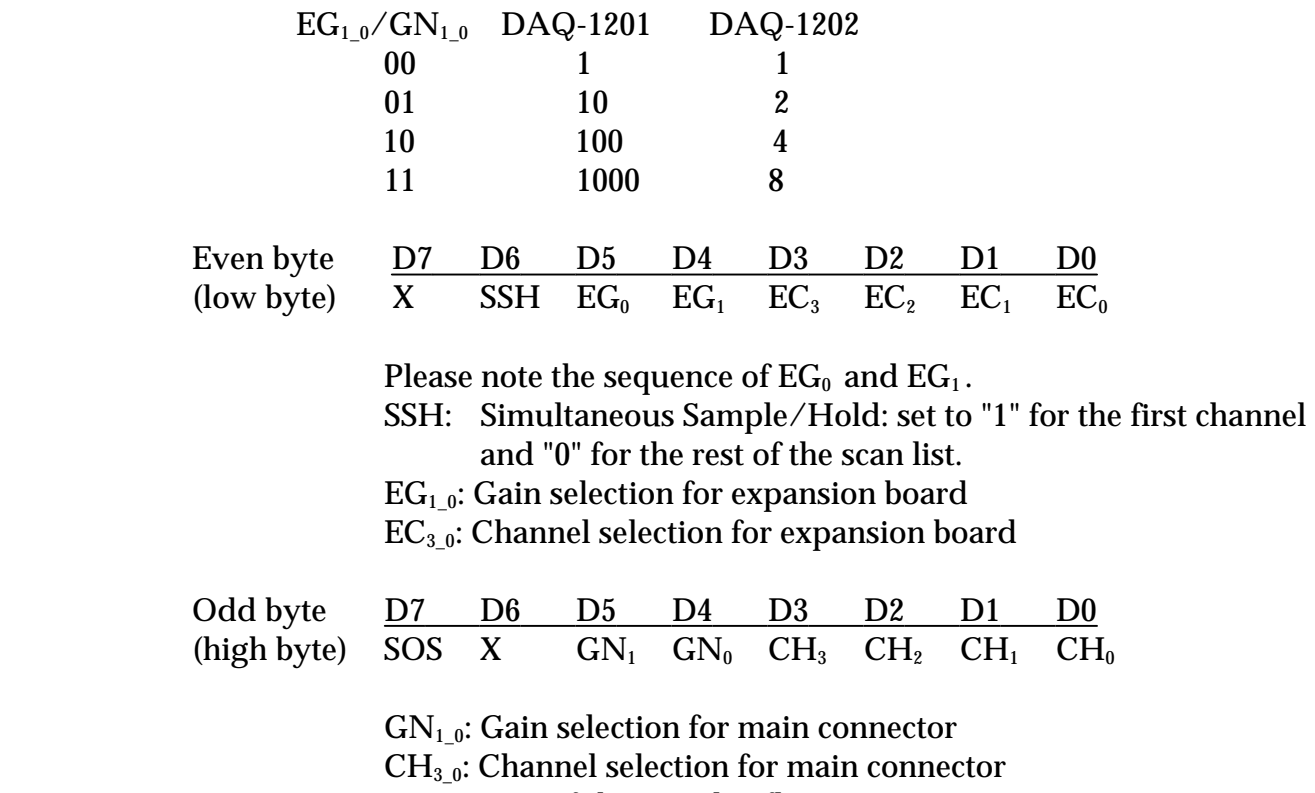

SOS: Start of the Scan list flag

Before programming the scan FIFO, the FIFO must be emptied using Index register 2. Programming for a single channel: write two bytes into the scan FIFO with SOS setting to logic one. The gain for both the low byte and high byte prefers to be the same to eliminate the noise.

Example: Select the analog input channel 3 with a gain of 10

 $(EG1 EG<sub>0</sub>)$  Low byte ------0001 0000 High byte----- 1010 0011

Writing 10, A3 into the scan FIFO will select channel 3 with a gain of 10. The fastest settling time for a single channel is 2.5µs (400 kHz sampling rate). When programming for multiple channels, write multiple bytes into the scan FIFO with SOS and SSH bits set to "1" for the start channel and "0" for the remaining channels. The gain for both low and high byte should be the same to eliminate noise.

Example: Scan channel 0 to 3 with the following gains:

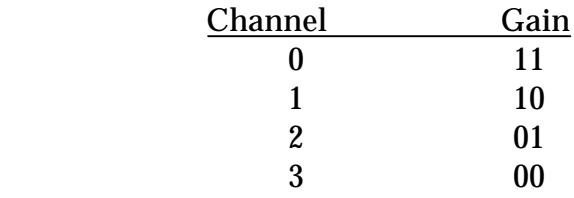

The byte sequences written into the scan FIFO are:

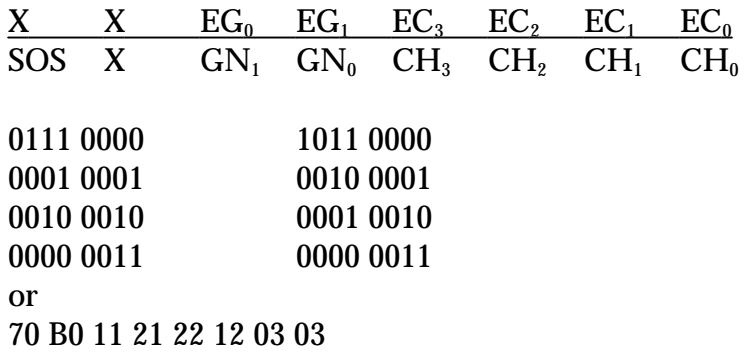

The time it takes to scan from one channel to the next is 2.7µs except for the DAQ-1201 gain setting of 1000. Choosing a gain of 1000 requires a settling time of 10µs for the amplifier, therefore the scan speed must be slowed. This is accomplished by repeating the same channel 4 times in the scan FIFO to yield a speed of 10.8µs. Using the above example, (DAQ-1201 with a gain of 1000), the data written into the scan FIFO is:

> 70 B0 30 30 30 30 30 30 11 21 11 21 11 21 11 21 22 12 22 12 22 12 22 12 03 03 03 03 03 03 03 03.

#### **5.2 Base + 2 (Index Register)**

Write: 00000XXX. Writing a byte to this location sets an index in the index register. The last 3-bits represent the index number ranging from 0 through 7.

Read: 11110XXX. The last 3-bits is the index number written. Indexing operation occupies two I/O locations, first writing an index to the index register at address Base +2. If the index is 0, the next byte written to Base +3 goes to the index 0 register.

#### **5.3 Base + 3 (Index Registers)**

After writing to the index register at Base  $+2$ , the next write to Base  $+3$  goes to different index registers.

Index 0 : Configuration register D7D6D5D4D3D2D1D0, WRITE/READ:

- D7: 1 -- DMA enable 0 -- DMA disable
- D6: Read: Current DMA channel Write: Multi DMA selection 1 -- multi-channel DMA 0 -- single-channel DMA
- D5: Source of DMA request 1 -- DMA source is D/A 0 -- DMA source is A/D
- D4: D/A channel selection for DMA 1 -- DMA source is for D/A channel 1 0 -- DMA source is for D/A channel 0
- D3: 1 -- digital trigger digital signal can come from IP0/external clock or from IP1/GS0/Trig (see Base +6, bit D5)
	- 0 -- analog trigger \*see example at the end of this chapter
- D2: 1 -- single trigger mode 0 -- continuous mode
- D1: 1 -- internal trigger 0 -- external trigger
- D0: 1 -- rising edge trigger 0 -- trailing edge trigger

Index 1: Interrupt level/DMA selection register D7D6D5D4D3D2D1D0, WRITE/READ:

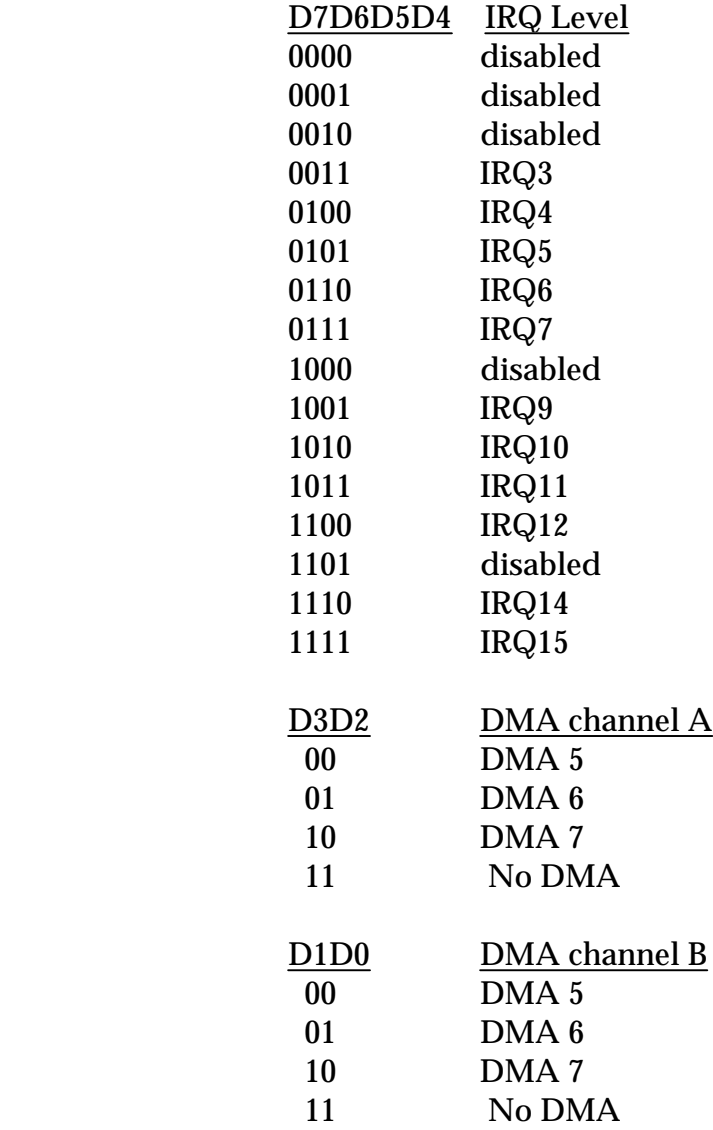

Index 2: Auxiliary control register, D7D6D5D4D3D2D1D0, WRITE ONLY:

- D7: 1 -- software trigger 0 -- no software trigger
- D6: 1 -- flushing scan FIFO 0 -- no action
- D5: 1 -- flushing data FIFO-reset the FIFO pointer 0 -- no action

Note: Both the data and scan FIFOs must be flushed before applications.

D4: not used

D3: Setting this bit to "1" will stop the scan operation in continuous trigger mode. The scan function does not stop immediately when the bit is set to 1. It will continue  $A/D$  conversion until the scan sequence is completed. After ceasing operation, continuous mode is still set waiting for a trigger to occur.

D2: Setting this bit to "1" will synchronously disable DMA with next Terminal Count signal.

- D1: not used
- D0: not used

Index 3: Interrupt enable register. D7D6D5D4D3D2D1D0, WRITE/READ:

- D7: 1 -- global enable (must be 1 for any interrupt) 0 -- disable
- D6: not used
- D5: 1 -- Terminal Count (TC) enable 0 -- disable
- D4: 1 -- Timer0/Counter0 interrupt enable 0 -- disable
- D3: 1 -- external trigger interrupt enable 0 -- disable
- D2: 1 -- FIFO full interrupt enable 0 -- disable
- D1: 1 -- FIFO half full interrupt enable 0 -- Disable
- D0: 1 -- End of scan interrupt enable 0 -- Disable

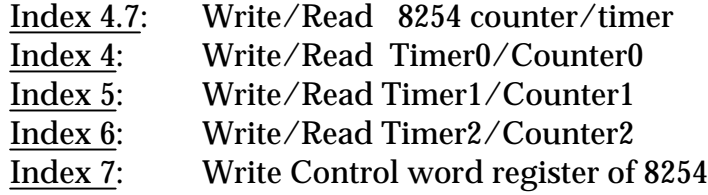

#### **5.4 Base + 4 (Status Register)**

Status register D7D6D5D4D3D2D1D0, READ/WRITE: Read:

- D7: 1 -- EOC end of conversion 0 -- EOC not finished
- D6: 0 -- bipolar mode 1 -- Unipolar mode
- D5: 1 -- Single-Ended AD 0 -- Differential AD
- D4: 1 -- FIFO empty 0 -- FIFO not empty
- D3: 1 -- FIFO half full 0 -- FIFO not half full
- D2: 1 -- FIFO full 0 -- FIFO not full
- D1:  $1 BUSY$ Note: This bit is set to 1 when the scan sequence is not completed. 0 -- not busy
- D0: 1 -- A/D enable 0 -- disable

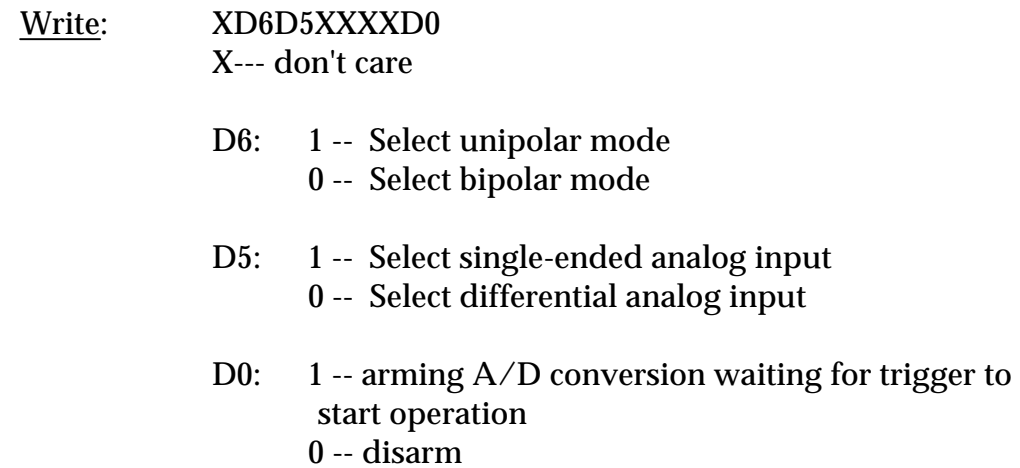

#### **5.5 Base + 5 (Interrupt Status Register)**

Interrupt status register, D7D6D5D4D3D2D1D0, READ ONLY:

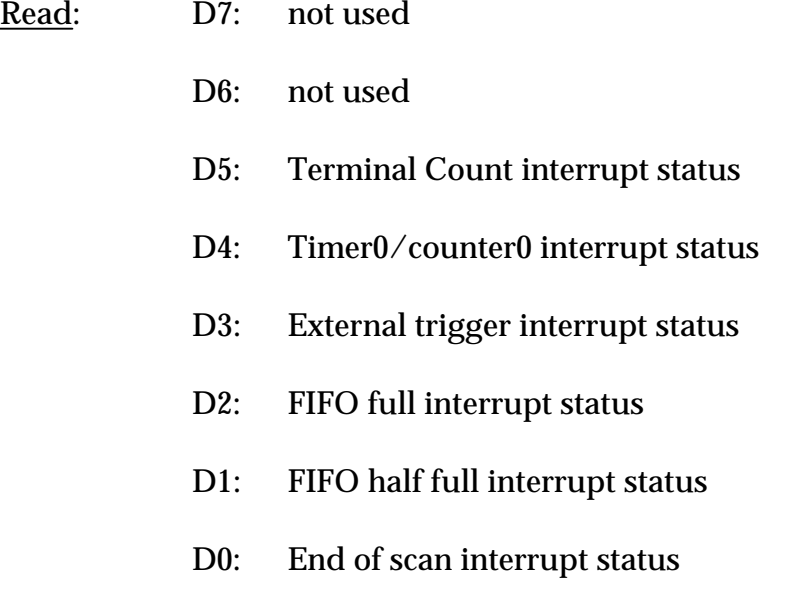

Interrupt status bit :  $1 =$  interrupt occurred,  $0 =$  interrupt did not occur

#### **5.6 Base + 6 (Digital I/O & Expansion Control)**

4-bit digital I/O, D7D6D5D4D3D2D1D0, WRITE/READ: Read: D7D6: Scan speed from channel to channel  $00 -2.7 \mu s$  $01 - 10.1 \mu s$  $10 - 20.1 \mu s$ D5: 1 -- select the external trigger from IP1/GS0/Trig 0 -- select the external trigger from IP0/Ext clock D4: 1 -- digital I/O (main connector) used to select gain and expansion board channel 0 -- disable expansion board Write: D3D2D1D0: 4-bit output port located on main I/O D37 at pins 3, 22, 4 & 23 Read: D3D2D1D0: Read the input port located on main I/OD37 at pins 5, 24, 6, 25

#### **5.7 Remaining Base Addresses**

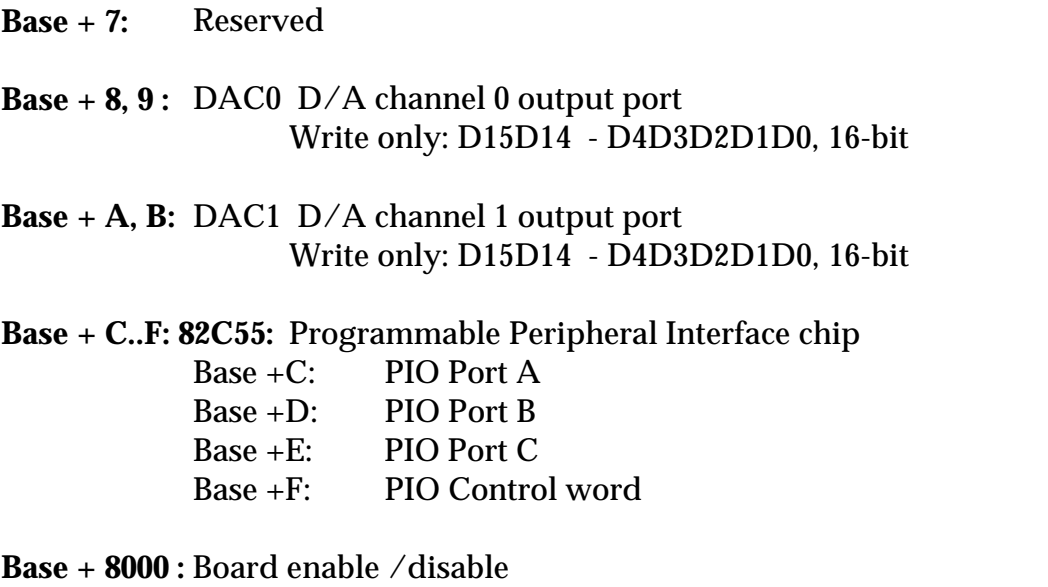

Read: disable the DAQ-1201/1202

Any read to Base +8000 will cause the DAQ board to be disabled

Write: enable the DAQ-1201/1202 Any write to Base +8000 will cause DAQ board be enabled

DAQ-1200 Series Users Manual 49

#### **5.8 Analog Trigger Example**

If the user prefers to write code for the data acquisition system instead of using the DAQDRIVE software driver, the example below demonstrates the procedures required to perform analog trigger data acquisition:

a) Set the analog threshold voltage (or triggered voltage) by sending its value to DAC1 at analog output channel 1 located at Base +A.

b) Program the index 0 register :

- D3: 0 analog trigger
- D2: single/continuous
- D1: 0 external trigger
- D0: rising/trailing edge trigger
- c) Flush the data and scan FIFO (Index register 2).
- d) Program the scan sequence and gain for each channel by writing words to Base +0, 1.
- e) Program the 82C54 for the sampling rate at Index register 4.7
- f) Arm the circuit by writing  $D0=1$  to Base +4.

After the above procedures are executed, the board will trigger by comparing the threshold voltage with the analog input voltage at the start channel.

DAQ-1200 Series Users Manual Version 2.20 January 18, 1999 Part No. 940-0100-220